Vostro™ | A840/A860

Inštalačná areferenčná príručka

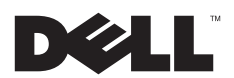

# Poznámky a upozornenia

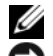

POZNÁMKA: POZNÁMKA uvádza dôležité informácie, ktoré umožňujú lepšie využitie počítača.

OZNÁMENIE: OZNÁMENIE naznačuje, že existuje riziko poškodenia hardvéru alebo straty údajov a ponúka spôsob, ako problému zabrániť.

UPOZORNENIE: UPOZORNENIE naznačuje možné poškodenie majetku, poranenie osôb alebo smrť.

### Oznámenie o výrobku Macrovision

Tento výrobok je vybavený technológiou na ochranu autorských práv, ktorá je chránená niektorými patentmi USA a ďalšími právami <sup>v</sup> spojitosti s duševným vlastníctvom Macrovision Corporation a ostatných držiteľov práv. Použitie tejto technológie na ochranu autorských práv musí byť schválené Macrovision Corporation a je vyhradené len pre domáce alebo iné obmedzené použitie, ak nebolo spoločnosťou Macrovision povolené ináč. Spätné inžinierstvo a demontáž sú zakázané.

PP37L, PP38L

Informácie v tejto príručke sa môžu zmeniť bez predchádzajúceho upozornenia. © 2008 Dell Inc. Všetky práva vyhradené.

Reprodukcia týchto materiálov akýmkoľvek spôsobom bez písomného súhlasu spoločnosti Dell Inc. je prísne zakázaná.

Ochranné známky použité v tomto texte: Dell, logo DELL, Vostro, Wi-Fi Catcher, DellConnect sú ochranné známky spoločnosti Dell Inc.; Bluetooth je registrovanou ochrannou známkou, ktorú vlastní spoločnosť Bluetooth SIG, Inc., a používa ju pod licenciou spoločnosť Dell; Intel, Pentium, Core a Celeron sú registrované ochranné známky spoločnosti Intel Corporation v U.S.A a ďalších krajinách; Microsoft, Windows,Windows Vista a logo tlačidla Štart systému Windows Vista sú ochranné známky alebo registrované ochranné známky spoločnosti Microsoft Corporation v USA a/alebo ďalších krajinách.

Ostatné ochranné známky a obchodné názvy sa v tejto príručke môžu používať ako odkazy na spoločnosti, ktoré si uplatňujú nárok na tieto známky a názvy alebo ich výrobky. Spoločnosť Dell Inc. sa zrieka akéhokoľvek nároku na vlastníctvo iných než vlastných ochranných známok a obchodných názvov.

#### Obsah

# Obsah

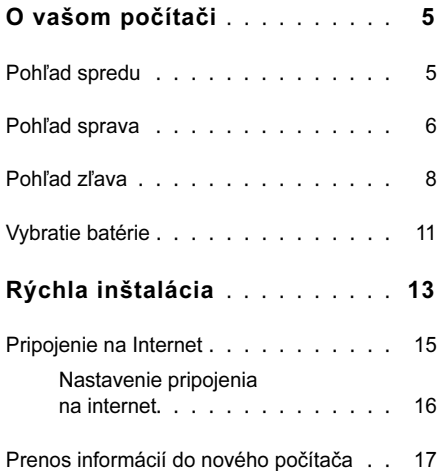

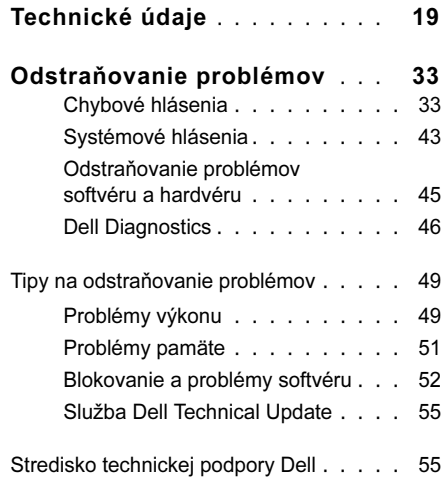

#### Obsah

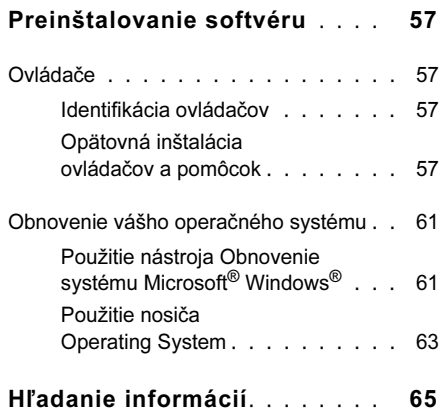

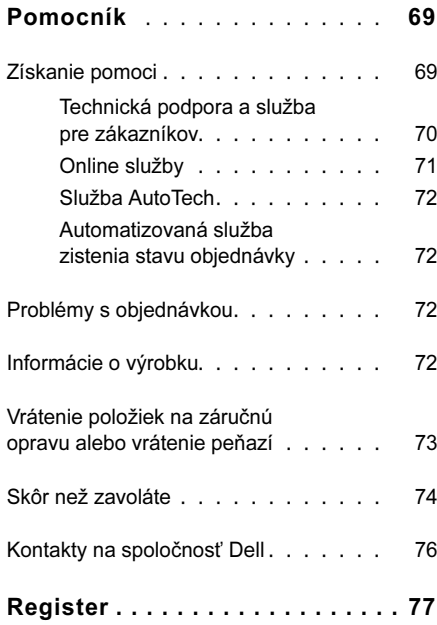

# <span id="page-4-0"></span>O vašom počítači

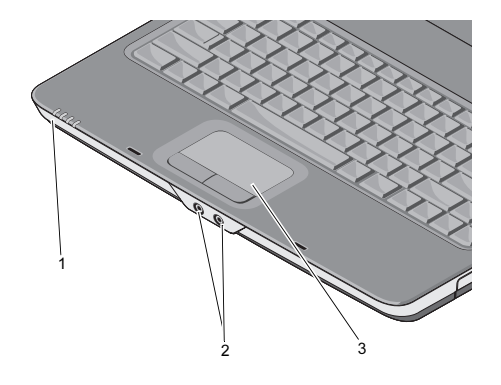

- 1 indikátory stavu zariadenia
- 2 audio zásuvky

### <span id="page-4-1"></span>Pohľad spredu **INDIKÁTORY STAVU ZARIADENIA**

Kontrolné svetlá umiestnené na opierke zápästia v prednej časti počítača indikujú nasledovné:

- Indikátor napájania svieti, keď  $\mathcal{L}^{\mathsf{I}}$ zapnete počítač, a bliká, keď je počítač v režime riadenia spotreby.
	- Indikátor aktivity pevného disku rozsvieti sa, keď počítač číta alebo zapisuje dáta.

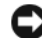

А

OZNÁMENIE: Aby ste predišli strate dát, počítač nikdy nevypínajte, kým kontrolné svetlo **P** bliká.

3 dotykový panel

#### O vašom počítači

- 舟 neprerušovane svieti alebo bliká, čím signalizuje stav nabitia batérie.
- Indikátor stavu WiFi rozsvieti sa,  $(\overline{\mathsf{WIF}})$ keď sa aktivuje bezdrôtové sieťové rozhranie.

### AUDIO ZÁSUVKY

Do konektora ne pripojte slúchadlá.

Do konektora  $\Theta$  pripojte mikrofón.

DOTYKOVÝ PANEL — Poskytuje funkcionalitu myši.

### Indikátor stavu batérie – **Pohľad sprava**

<span id="page-5-0"></span>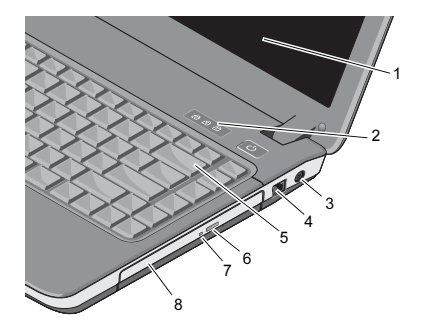

- 1 displej 2 indikátory stavu klávesnice 3 zásuvka na
- sieťový adaptér
- 
- 7 kontrolné svetlo optickej jednotky
- 
- 4 modemový konektor
- 5 klávesnica 6 tlačidlo vysunutia pre optickú jednotku
	- 8 optická jednotka

### DISPLEJ — Ďalšie informácie o displeji nájdete v Technologickej príručke Dell.

#### INDIKÁTORY STAVU KLÁVESNICE —

Kontrolky umiestnené nad klávesnicou indikujú nasledujúce stavy:

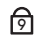

Zapne sa, keď je povolená funkcia numerickej klávesnice.

- নি
- Zapne sa, keď sa aktivuje funkcia veľkých písmen (caps lock).

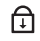

Zapne sa, keď sa aktivuje funkcia posúvania.

### ZÁSUVKA NA SIEŤOVÝ ADAPTÉR —

Spája sieťový adaptér s počítačom. Sieťový adaptér konvertuje sieťové napájanie na jednosmerné napájanie vyžadované počítačom. Sieťový adaptér môžete pripojiť pri zapnutom aj vypnutom počítači.

UPOZORNENIE: Sieťový adaptér funguje s elektrickými zásuvkami na celom svete. Elektrické zásuvky <sup>a</sup> rozvodky sa však v rôznych krajinách líšia. Používanie nekompatibilného kábla alebo nevhodné pripojenie kábla na elektrickú rozvodku alebo zásuvku môže spôsobiť požiar alebo poškodenie zariadenia.

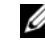

POZNÁMKA: Napájaciu šnúru a adaptér silne zasuňte a skontrolujte, či kontrolné svetlo svieti.

#### O vašom počítači

### ZÁSUVKA NA PRIPOJENIE K MODEMU (RJ-11)

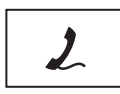

Pripojte telefónnu linku do zásuvky pre modem. Informácie o používaní modemu nájdete v online dokumentácii k modemu, ktorý bol dodaný s vaším počítačom.

KLÁVESNICA— Ďalšie informácie <sup>o</sup> klávesnici nájdete v Technologickej príručke spoločnosti Dell.

OPTICKÁ JEDNOTKA — Ďalšie informácie <sup>o</sup> optickej jednotke nájdete v Technologickej príručke Dell.

### <span id="page-7-0"></span>Pohľad zľava

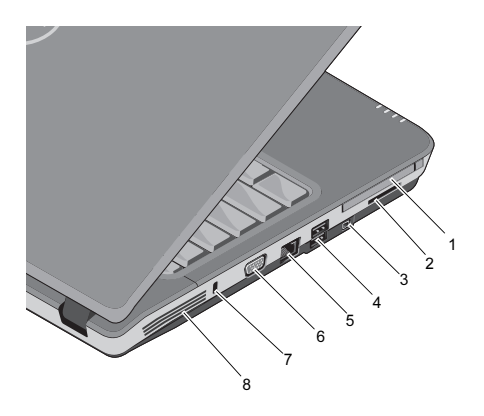

- 1 zásuvka pre kartu PC Card
- 3 zásuvka IEEE 1394a 4 zásuvky USB (2)
- 5 sieťový konektor 6 konektor VGA
- 7 zásuvka bezpečnostného kábla
- 2 priečinok čítačky kariet 3-in-1
	-
- 
- <sup>8</sup> vetracie prieduchy

### ZÁSUVKA PRE KARTU PC CARD —

Podporuje jednu kartu PC Card, napríklad modem alebo sieťový adaptér. Počítač sa dodáva so záslepkou inštalovanou v zásuvke, aby sa v prípade, keď karta nie je nainštalovaná, do počítača nedostali cudzie predmety.

### ČÍTAČKA PAMÄťOVÝCH MÉDIÍ 3-IN-1 —

Poskytuje rýchly a pohodlný spôsob prezerania a zdieľania digitálnych fotografií, hudby, videonahrávok a dokumentov uložených na týchto pamäťových kartách:

- •Pamäťová karta Secure Digital (SD)
- • Vysokokapacitná karta Secure Digital (SDHC)
- •Multimediálna karta (MMC)

ZÁSUVKA IEEE 1394A — Slúži na pripojenie zariadení, ktoré podporujú vysokorýchlostný prenos IEEE 1394a, ako napr. niektoré digitálne videokamery.

### ZÁSUVKY USB

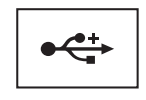

Slúži na pripojenie zariadení USB ako napr. myš, klávesnica, tlačiareň atď.

### ZÁSUVKA NA PRIPOJENIE K LAN (RJ-45)

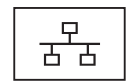

Pripája počítač do siete. Dve kontrolné svetlá vedľa zásuvky indikujú stav a aktivitu drôtového sieťového pripojenia.

Informácie o používaní sieťového rozhrania nájdete <sup>v</sup> príručke používateľa daného zariadenia, ktorá bola dodaná s vaším počítačom.

#### O vašom počítači

### KONEKTOR VGA

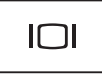

Na pripojenie video zariadení ako napr. monitora.

### ZÁSUVKA BEZPEČNOSTNÉHO KÁBLA —

Umožňuje pripevniť k počítaču komerčne dostupné zariadenie proti krádeži.

VETRACIE PRIEDUCHY — Počítač používa vnútorný ventilátor na vytvorenie prúdenia vzduchu cez prieduchy, čo zabraňuje prehriatiu počítača. Ventilátor sa automaticky zapne, keď sa počítač zohreje.

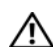

UPOZORNENIE: Vetracie prieduchy nezakrývajte, nevkladajte do nich žiadne predmety ani v nich nenechajte zhromažďovať prach. Keď je počítač Dell™ spustený, nevkladajte ho do prostredia s nedostatočným prúdením vzduchu ako napr. do uzavretej aktovky. Obmedzenie prúdenia vzduchu môže počítač poškodiť alebo spôsobiť požiar. Keď sa počítač zohreje, zapne sa ventilátor. Hluk ventilátora je normálny stav <sup>a</sup> neindikuje žiaden problém <sup>s</sup> ventilátorom v počítači.

### <span id="page-10-0"></span>Vybratie batérie

UPOZORNENIE: Pred prácou vnútri vášho počítača si prečítajte bezpečnostné pokyny, ktoré ste dostali <sup>s</sup> vaším počítačom. Ďalšie bezpečnostné informácie nájdete na stránke Regulatory Compliance (súlad s normami) na adrese www.dell.com/ regulatory\_compliance.

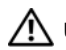

UPOZORNENIE: Použitie nekompatibilnej batérie môže zvýšiť riziko požiaru alebo výbuchu. Batériu vymieňajte iba za kompatibilnú batériu od spoločnosti Dell. Batéria je určená na používanie v počítači Dell™. Vo svojom počítači nepoužívajte batérie z iných počítačov.

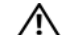

UPOZORNENIE: Pred vybraním alebo výmenou batérie vypnite počítač, odpojte sieťový adaptér od elektrickej zásuvky a počítača, odpojte modem od zásuvky na stene a od počítača a odpojte všetky ostatné vonkajšie káble od počítača.

#### O vašom počítači

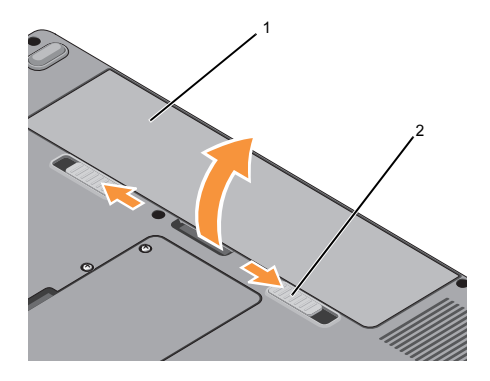

1 batéria 2 uvoľňovacie záklopky batérie (2)

Batériu vyberiete nasledovne:

- 1Skontrolujte, či je počítač vypnutý.
- 2 Posuňte uvoľňovacie západky na spodnej časti počítača a vyberte batériu z panela na batérie.

Novú batériu zasuňte do šachty tak, aby sa zaistila na svojom mieste.

# <span id="page-12-0"></span>Rýchla inštalácia

UPOZORNENIE: Pred prácou vnútri vášho počítača si prečítajte bezpečnostné pokyny, ktoré ste dostali <sup>s</sup> vaším počítačom. Ďalšie bezpečnostné informácie nájdete na stránke Regulatory Compliance (súlad s normami) na adrese www.dell.com/regulatory\_compliance.

UPOZORNENIE: Sieťový adaptér funguje s elektrickými zásuvkami na celom svete. Elektrické zásuvky <sup>a</sup> rozvodky sa však v rôznych krajinách líšia. Používanie nekompatibilného kábla alebo nevhodné pripojenie kábla na elektrickú rozvodku alebo zásuvku môže spôsobiť požiar alebo poškodenie zariadenia.

OZNÁMENIE: Pri odpájaní kábla sieťového adaptéra od počítača uchopte zástrčku, nie samotný kábel, a silno ju potiahnite, no s citom, aby ste predišli poškodeniu kábla. Pri navíjaní sieťového kábla adaptéra dodržujte uhol zásuvky na sieťovom adaptéri, aby ste predišli poškodeniu kábla.

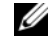

POZNÁMKA: Niektoré zariadenia sa nemusia dodať, ak si ich neobjednáte.

### Rýchla inštalácia

1 Sieťový adaptér zapojte do zásuvky sieťového adaptéra na počítači a do elektrickej zásuvky.

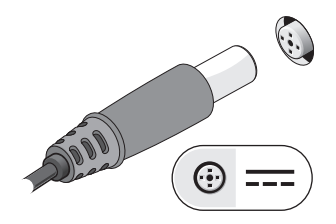

2Pripojte sieťový kábel.

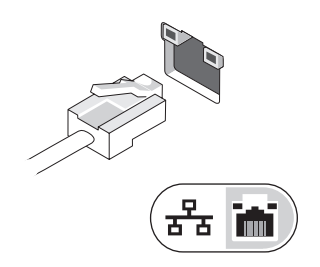

3 Pripojte USB zariadenia, ako napr. myš alebo klávesnica.

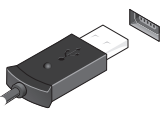

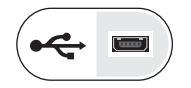

4 Otvorte obrazovku počítača a stlačením hlavného vypínača zapnite počítač.

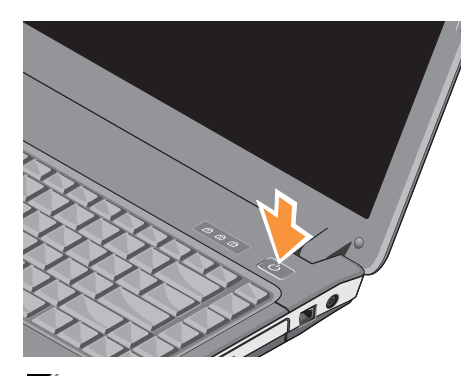

POZNÁMKA: Odporúča sa, aby ste pred inštalovaním kariet alebo pripájaním počítača k dokovaciemu zariadeniu alebo inému externému zariadeniu, napr. tlačiarni, aspoň raz zapli a vypli počítač.

5 Pripojte sa na internet. Viac informácií nájdete v "Pripojenie na Internet" na [strane](#page-14-0) 15.

## <span id="page-14-0"></span>Pripojenie na Internet

**Z POZNÁMKA: Poskytovateľ/poskyto**vatelia internetových služieb (ISP) a jeho/ich ponuky sa v jednotlivých krajinách odlišujú.

Ak sa chcete pripojiť na internet, budete potrebovať modem alebo sieťové pripojenie <sup>a</sup> poskytovateľa internetových služieb (ISP). Ak používate telefonické pripojenie, pripojte telefónnu linku ku konektoru pre modem na počítači a konektoru na telefónnej zásuvke ešte predtým, než nastavíte pripojenie na Internet. Ak používate pripojenie DSL alebo pripojenie káblovým/satelitným modemom, vyžiadajte si pokyny o nastavení od svojho ISP alebo mobilného servisu.

### <span id="page-15-0"></span>Nastavenie pripojenia na internet

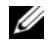

**POZNÁMKA: Pokyny v tejto časti sú len** pre počítače s operačným systémom Windows Vista<sup>®</sup> .

Ako nastaviť pripojenie na Internet pomocou odkazu na pracovnej ploche poskytnutého vaším ISP:

- 1 Uložte a zatvorte všetky otvorené súbory a ukončite všetky otvorené programy.
- 22 Dvakrát kliknite na ikonu ISP na pracovnej ploche operačného systému Microsoft<sup>®</sup> Windows<sup>®</sup>
- 3Postupujte podľa pokynov na obrazovke.

Ak na pracovnej ploche nemáte ikonu ISP alebo chcete nastaviť internetové pripojenie prostredníctvom iného ISP, vykonajte kroky uvedené <sup>v</sup> nasledujúcej časti.

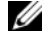

**POZNÁMKA:** Ak sa nedokážete pripojiť na Internet, pozrite si Technologickú príručku Dell. Ak sa vám už v minulosti podarilo pripojiť, je možné, že ISP má výpadok služby. Obráťte sa na ISP <sup>a</sup> overte si stav poskytovania služieb, alebo sa neskôr skúste pripojiť znova.

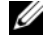

POZNÁMKA: Majte pripravené informácie o ISP. Ak nemáte ISP, pozrite si sprievodcu Pripojenie na internet.

### Operačný systém Microsoft $^{\circledR}$  Windows Vista $^{\circledR}$

- 1 Uložte a zatvorte všetky otvorené súbory a ukončite všetky otvorené programy.
- $\mathbf{c}$  Kliknite na tlačidlo Štart vo Windows Vista <del>( / )</del> → **Ovládací pane**l
- 3 V časti Sieť a Internet kliknite na položku Pripojenie na Internet.
- 4 V okne **Pripojenie na Internet** kliknite buď na Širokopásmové pripojenie (PPPoE) alebo Vytáčané pripojenie, podľa toho, ako sa chcete pripojiť:
	- • Ak chcete používať DSL, satelitný modem, káblový TV modem alebo technológiu bezdrôtového pripojenia Bluetooth, vyberte možnosť Širokopásmové.
	- • Ak budete používať telefonický modem alebo ISDN, zvoľte Telefonické pripojenie.
- 
- POZNÁMKA: Ak neviete, ktorý typ pripojenia si máte vybrať, kliknite na položku Poradiť pri výbere alebo sa obráťte na svojho ISP.
- 5 Postupujte podľa pokynov na obrazovke a použite informácie poskytnuté vaším ISP.

### <span id="page-16-0"></span>Prenos informácií do nového počítača

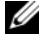

- **22 POZNÁMKA:** Pokyny v tejto časti sú pre počítače s nainštalovaným operačným systémom Windows Vista.
	- 1 Kliknite na tlačidlo Štart vo Windows Vista **(\*)** a potom kliknite na položku Preniesť súbory a nastavenia<sup>→</sup> Spustiť jednoduchú migráciu systému.
	- $\mathfrak{p}$  V dialógovom okne Kontrola používateľských kont kliknite na položku Pokračovať.
	- 3 Kliknite na položku Spustiť nový prenos alebo Pokračovať v prebiehajúcom prenose.
	- 4 Postupujte podľa pokynov na obrazovke sprievodcu Jednoduchá migrácia systému.

Rýchla inštalácia

<span id="page-18-0"></span>

**ZA POZNÁMKA:** Ponuka sa môže líšiť podľa regiónu. Ďalšie informácie týkajúce sa konfigurácie počítača získate kliknutím na položku **Štart→ Pomoc a technická** podpora a potom vyberte možnosť na zobrazenie informácií o počítači.

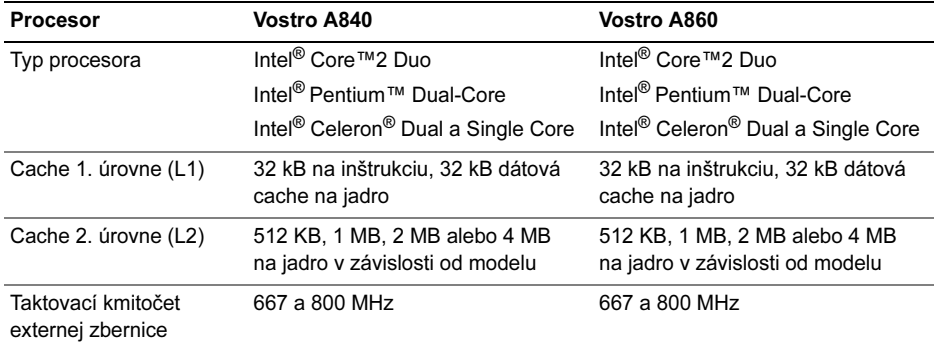

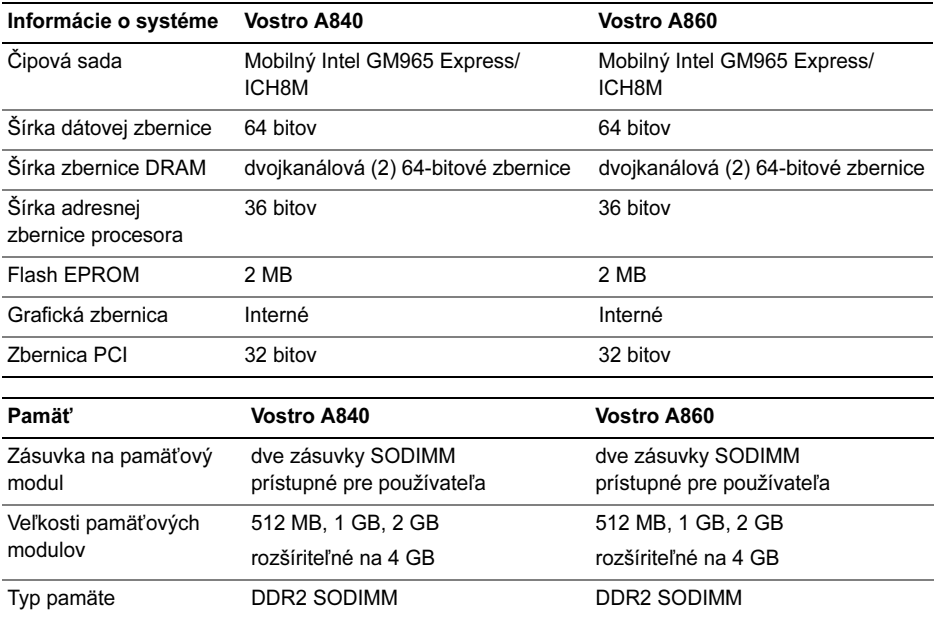

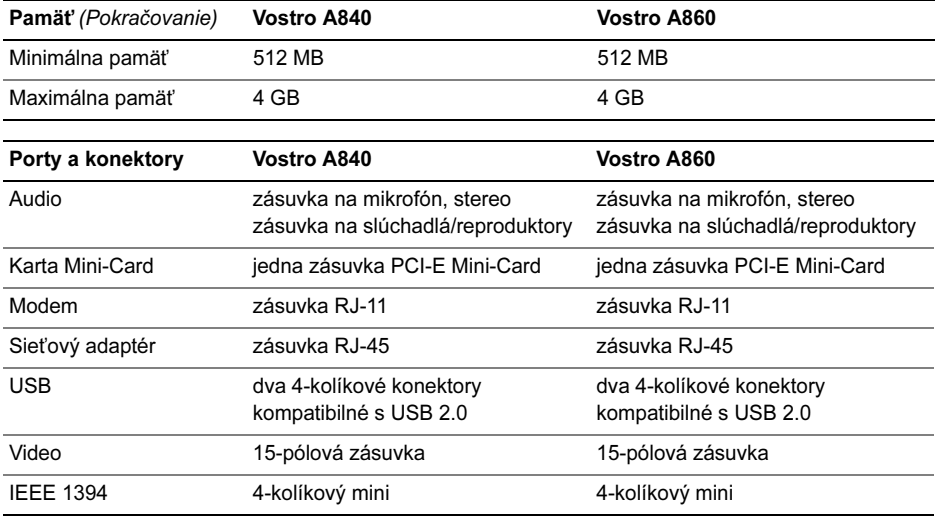

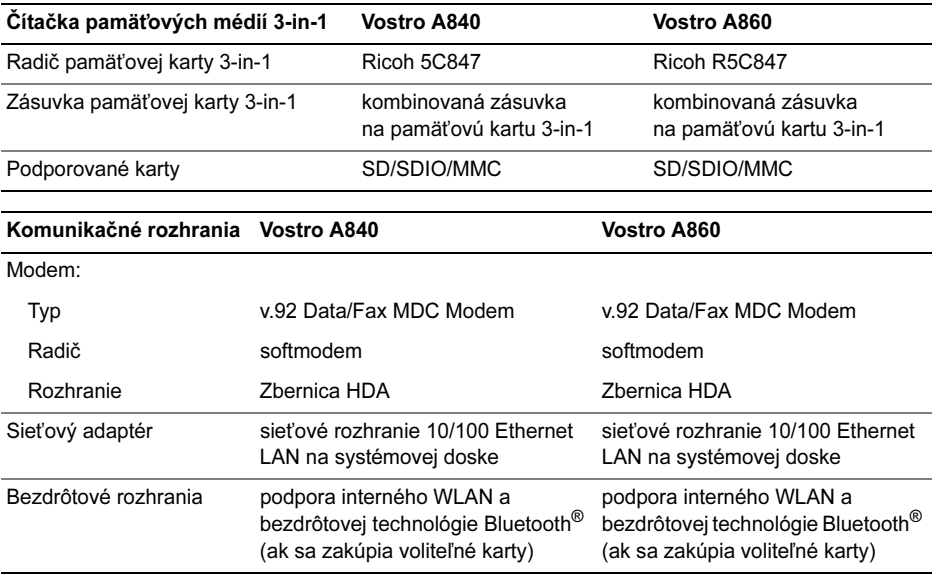

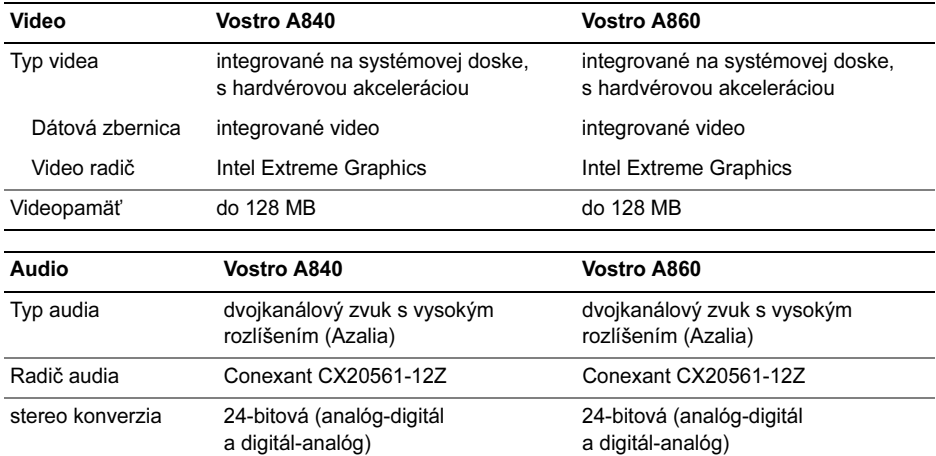

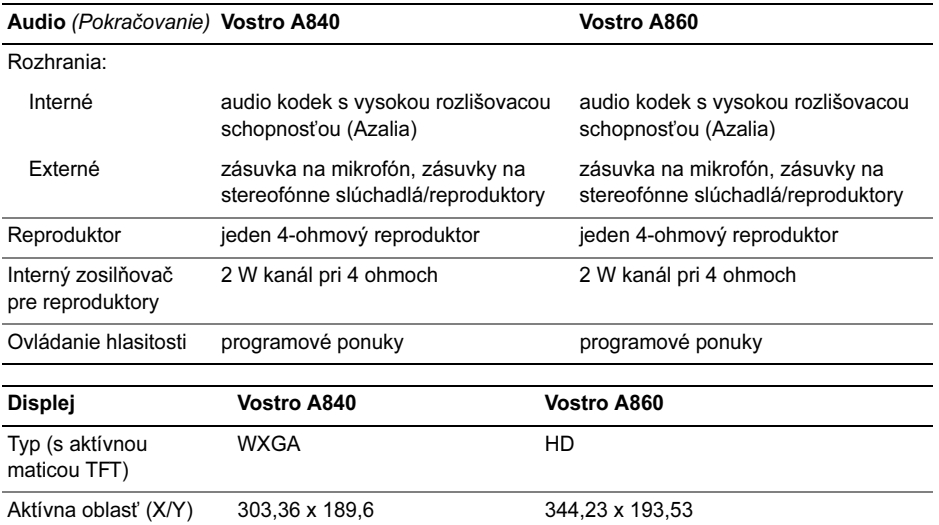

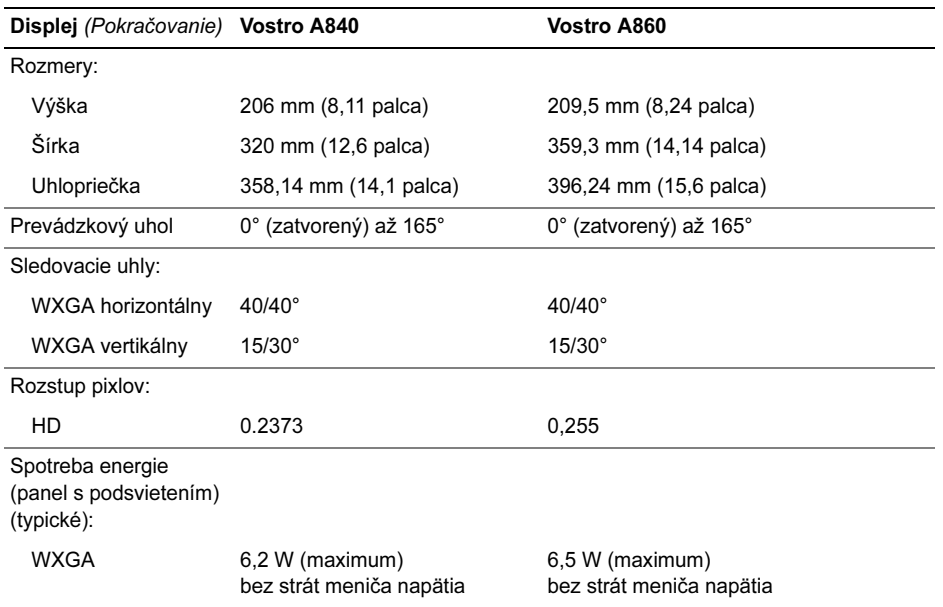

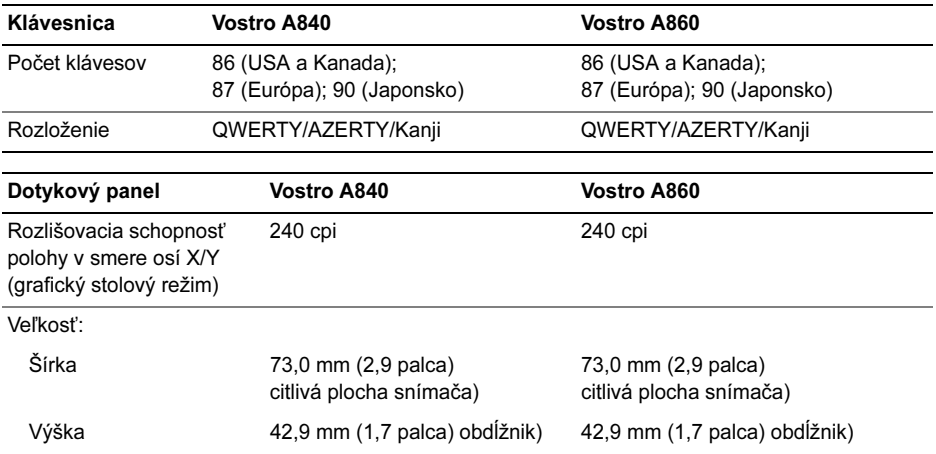

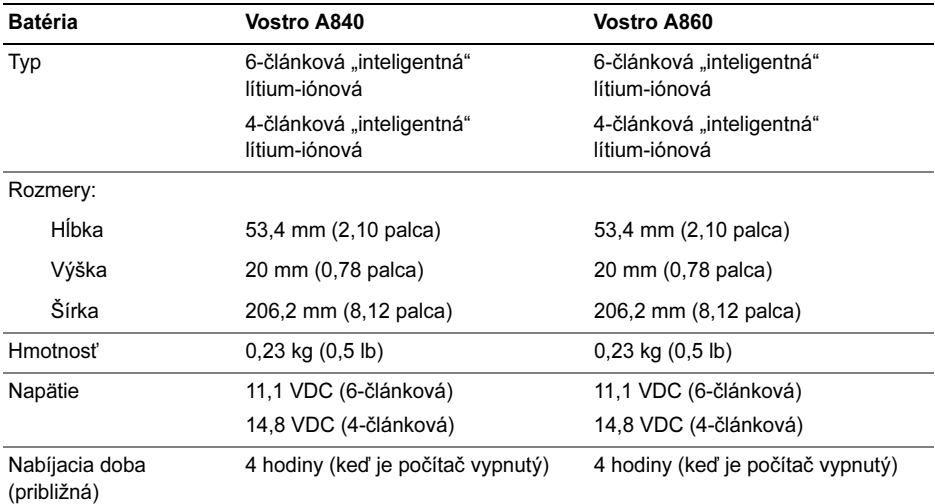

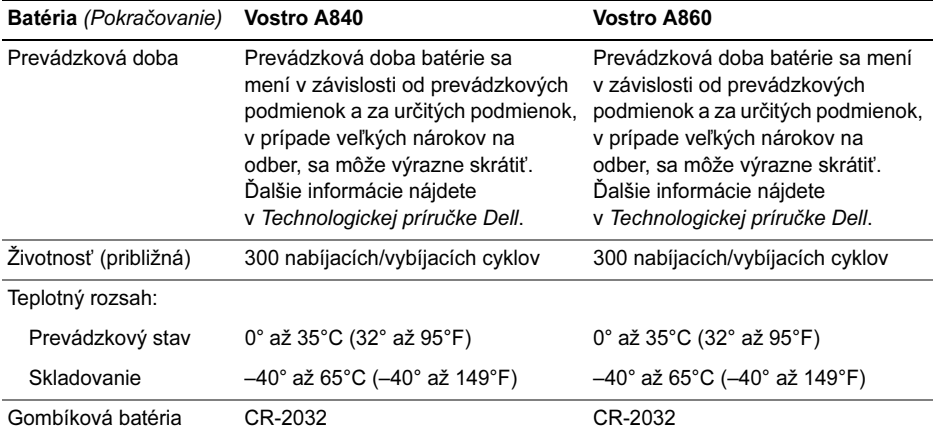

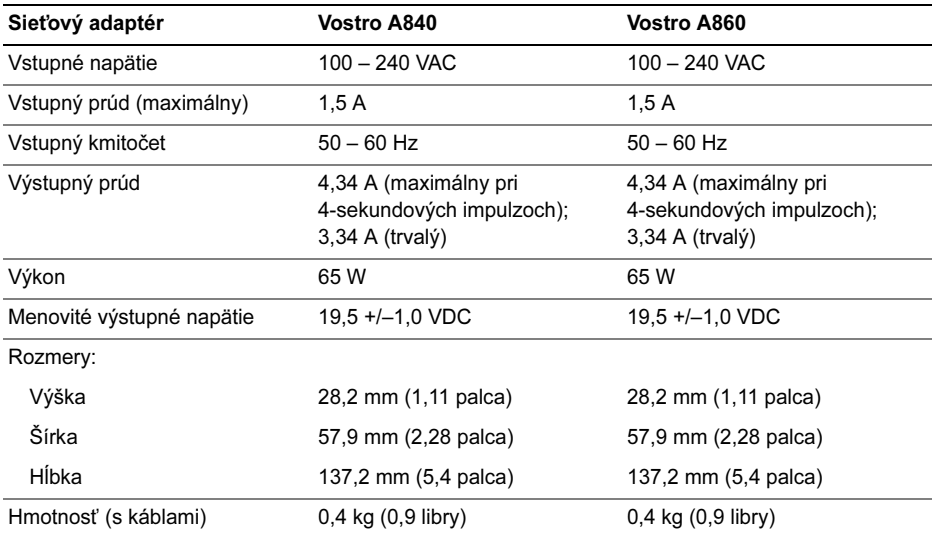

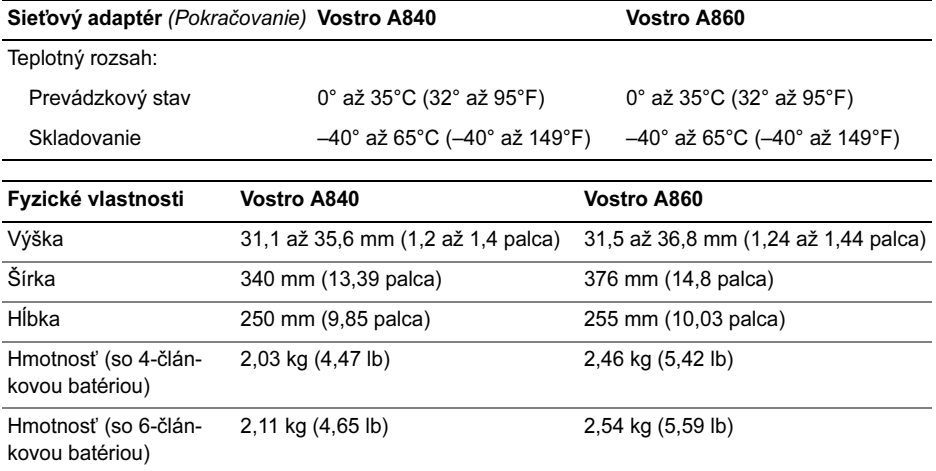

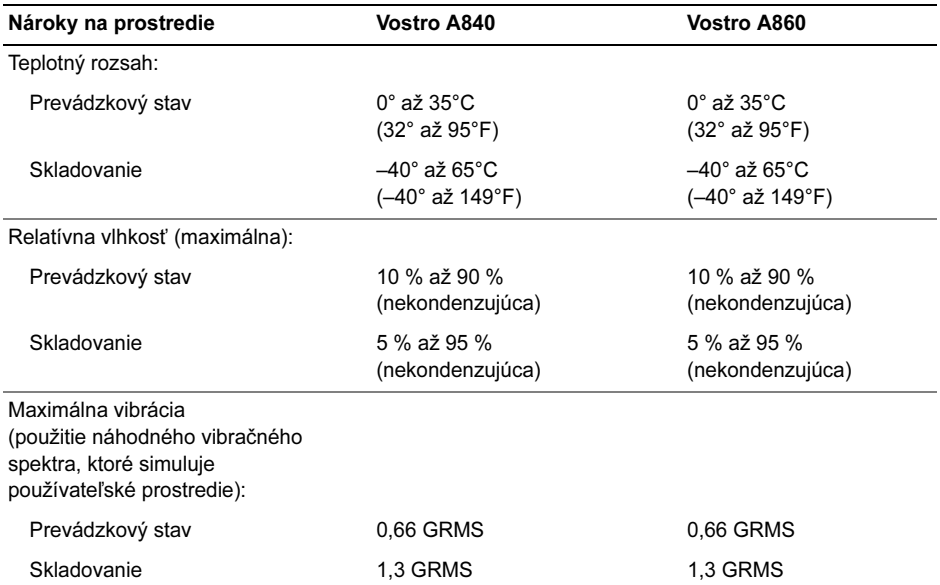

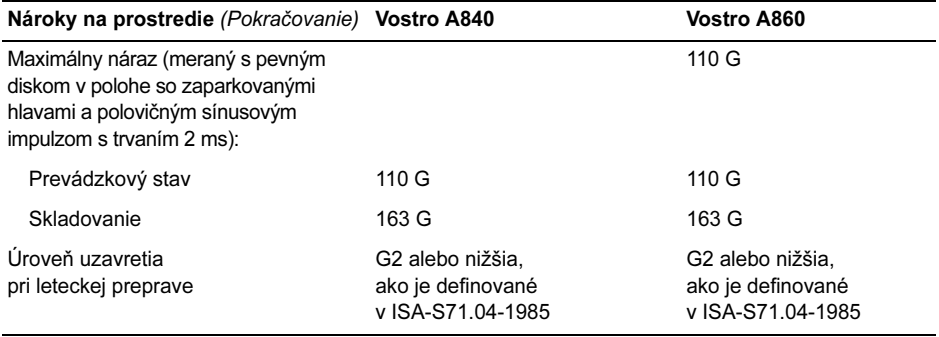

# <span id="page-32-0"></span>Odstraňovanie problémov

UPOZORNENIE: Aby ste predišli možnému zásahu elektrickým prúdom, úrazu spôsobenému pohybom lamiel ventilátora alebo iným možným zraneniam, počítač pred otvorením krytu vždy odpojte od elektrickej siete.

UPOZORNENIE: Pred prácou vnútri vášho počítača si prečítajte bezpečnostné pokyny, ktoré ste dostali <sup>s</sup> vaším počítačom. Ďalšie bezpečnostné informácie nájdete na stránke Regulatory Compliance (súlad s normami) na adrese www.dell.com/regulatory\_compliance.

### <span id="page-32-1"></span>Chybové hlásenia

Ak hlásenie nie je v zozname, pozrite si dokumentáciu k operačnému systému alebo programu, ktorý bežal, keď sa hlásenie zobrazilo.

### AUXILIARY DEVICE FAILURE (ZLYHANIE PRÍDAVNÉHO ZARIADENIA).

Dotykový panel alebo externá myš môžu byť chybné. V prípade externej myši skontrolujte prípojný kábel. Aktivujte možnosť Polohovacie zariadenie v programe nastavenia systému. Pozrite si Servisnú príručku na adrese support.dell.com, kde nájdete ďalšie informácie. Ak problém pretrváva, obráťte sa na spoločnosť Dell (pozrite "Kontakty na [spoločnosť Dell" na](#page-75-1) strane 76).

### **C**ACHE DISABLED DUE TO FAILURE (VYROVNÁVACIA PAMÄŤ DEAKTIVOVANÁ

KVÔLI ZLYHANIU). Zlyhanie primárnej internej vyrovnávacej pamäte procesora. Kontaktujte Dell (pozrite "Kontakty na [spoločnosť Dell" na](#page-75-1) strane 76).

### OPTICAL DRIVE CONTROLLER FAILURE (ZLYHANIE RADIČA OPTICKEJ

JEDNOTKY). Optická jednotka neodpovedá na príkazy z počítača.

### DATA ERROR (CHYBA ÚDAJOV).

Pevný disk nedokáže prečítať dáta.

#### DECREASING AVAILABLE MEMORY (UBÚDANIE DOSTUPNEJ PAMÄTE).

Jeden alebo niekoľko pamäťových modulov môže byť chybných alebo nesprávne nasadených. Opätovne nainštalujte pamäťové moduly. V prípade potreby ich vymeňte. Pozrite si Servisnú príručku na adrese support.dell.com, kde nájdete ďalšie informácie.

### DISK C: FAILED INITIALIZATION (ZLYHALA INICIALIZÁCIA). Nepodarilo sa inicializovať pevný disk. Spustite testy pevného disku v nástroji Dell Diagnostics (pozri "[Dell Diagnostics" na](#page-45-0) strane 46).

### DRIVE NOT READY (JEDNOTKA NIE

JE PRIPRAVENÁ). Operácia si vyžaduje, aby pevný disk bol v šachte ešte pred jej pokračovaním. Do šachty pre pevný disknainštalujte pevný disk. Pozrite si Servisnú príručku na adrese support.dell.com, kde nájdete ďalšie informácie.

### ERROR READING PCMCIA CARD (CHYBA PRI ČÍTANÍ KARTY PCMCIA).

Počítač nedokáže identifikovať kartu Express-Card. Vložte kartu znovu alebo vyskúšajte inú kartu. Pozrite si Servisnú príručku na adrese support.dell.com, kde nájdete ďalšie informácie.

#### EXTENDED MEMORY SIZE HAS CHANGED (VEĽKOSŤ ROZŠÍRENEJ PAMÄTE <sup>S</sup> <sup>A</sup>

ZMENILA). Veľkosť pamäte zaznamenaná <sup>v</sup> pamäti NVRAM nezodpovedá pamäti inštalovanej v počítači. Reštartujte počítač. Ak sa chyba opäť vyskytne, obráťte sa na spoločnosť Dell (pozri. Kontakty na spoločnosť Dell" na [strane](#page-75-1) 76).

### THE FILE BEING COPIED IS TOO LARGE FOR THE DESTINATION DRIVE (KOPÍROVANÝ SÚBOR JE PRÍLIŠ VEĽKÝ PRE CIEĽOVÝ DISK). Súbor, ktorý sa pokúšate skopírovať, je príliš veľký na to, aby sa zmestil na disk, alebo disk je plný. Pokúste sa súbor prekopírovať na iný disk alebo použite disk s väčšou kapacitou.

A FILENAME CANNOT CONTAIN ANY OF THE FOLLOWING CHARACTERS (NÁZOV SÚBORU NESMIE OBSAHOVAŤ NIEKTORÝ Z NASLEDUJÚCICH ZNAKOV): \ / : \* ? " < > |. <sup>V</sup> názvoch súborov tieto znaky nepoužívajte.

### GATE A20 FAILURE (ZLYHANIE

HRADLA A20). Niektorý pamäťový modul môže byť uvoľnený. Opätovne nainštalujte pamäťové moduly. V prípade potreby ich vymeňte. Pozrite si Servisnú príručku na adrese **support.dell.com**, kde nájdete ďalšie informácie.

### GENERAL FAILURE (VŠEOBECNÁ

CHYBA). Operačný systém nie je schopný daný príkaz vykonať. Za hlásením obvykle nasleduje špecifická informácia – napríklad Printer out of paper (V tlačiarni nie je papier). Vykonajte príslušný úkon.

#### HARD-DISK DRIVE CONFIGURATION ERROR (CHYBA KONFIGURÁCIE JEDNOTKY PEVNÉHO DISKU). Počítač nie je schopný identifikovať typ disku. Vypnite počítač, vyberte pevný disk (pozrite si Servisnú príručku na adrese support.dell.com) a počítač zaveďte z média. Potom počítač vypnite, pevný disk opätovne nainštalujte a počítač reštartujte. Spustite testy pevného disku v nástroji Dell Diagnostics (pozri"Dell Diagnostics" na [strane](#page-45-0) 46).

### HARD-DISK DRIVE CONTROLLER FAILURE 0 (ZLYHANIE RADIČA PEVNÉHO DISKU). Pevný disk neodpovedá na príkazy <sup>z</sup> počítača. Vypnite počítač, vyberte pevný disk (pozrite si Servisnú príručku na adrese support.dell.com) a počítač zaveďte z média. Potom počítač vypnite, pevný disk opätovne nainštalujte a počítač reštartujte. Ak problém pretrváva, skúste inú diskovú jednotku. Spustite testy pevného disku v nástroji Dell Diagnostics (pozri ["Dell Diagnostics" na](#page-45-0) strane 46).

### HARD-DISK DRIVE FAILURE (PORUCHA PEVNÉHO DISKU).

Pevný disk neodpovedá na príkazy z počítača. Vypnite počítač, vyberte pevný disk (pozrite si Servisnú príručku na adrese support.dell.com) a počítač zaveďte z média. Potom počítač vypnite, pevný disk opätovne nainštalujte <sup>a</sup> počítač reštartujte. Ak problém pretrváva, skúste inú diskovú jednotku. Spustite testy pevného disku v nástroji Dell Diagnostics (pozri "[Dell Diagnostics" na](#page-45-0) strane 46).

### HARD-DISK DRIVE READ FAILURE (ZLYHANIE PRI ČÍTANÍ <sup>Z</sup> PEVNÉHO

DISKU). Pevný disk môže byť chybný. Vypnite počítač, vyberte pevný disk (pozrite si Servisnú príručku na adrese support.dell.com) a počítač zaveďte z média. Potom počítač vypnite, pevný disk opätovne nainštalujte <sup>a</sup> počítač reštartujte. Ak problém pretrváva, skúste inú diskovú jednotku. Spustite testy pevného disku v nástroji Dell Diagnostics (pozri "[Dell Diagnostics" na](#page-45-0) strane 46).
### INSERT BOOTABLE MEDIA(VLOŽTE BOOTOVATEĽNÉ MÉDIUM).

Operačný systém sa pokúša naštartovať <sup>z</sup> média, ktoré nie je zavádzacie. Insert bootable media (vložte bootovateľné médium)

#### INVALID CONFIGURATION INFORMATION – PLEASE RUN SYSTEM SETUP

# PROGRAM (NEPLATNÁ KONFIGURÁCIA – SPUSTITE PROGRAM NASTAVENIE

SYSTÉMU). Konfigurácia systému nesúhlasí <sup>s</sup> konfiguráciou hardvéru. Toto hlásenie sa najpravdepodobnejšie vyskytne po nainštalovaní pamäťového modulu. Opravte príslušné voľby v programe Nastavenie systému. Pozrite si Servisnú príručku na adrese support.dell.com, kde nájdete ďalšie informácie.

#### KEYBOARD CLOCK LINE FAILURE (ZLYHANIE TAKTOVANIA KLÁVESNICE).

V prípade externej klávesnice skontrolujte prípojný kábel. Spustite test Keyboard

Controller (radič klávesnice) v nástroji Dell Diagnostics (pozrite "Dell Diagnostics" na [strane](#page-45-0) 46).

## KEYBOARD CONTROLLER FAILURE (ZLYHANIE RADIČA KLÁVESNICE).

V prípade externej klávesnice skontrolujte prípojný kábel. Počítač reštartujte a počas zavádzania systému sa nedotýkajte ani klávesnice, ani myši. Spustite test Keyboard Controller (radič klávesnice) v nástroji Dell Diagnostics (pozrite "Dell Diagnostics" na [strane](#page-45-0) 46).

#### KEYBOARD DATA LINE FAILURE (ZLYHANIE DÁTOVEJ LINKY KLÁVESNICE).

V prípade externej klávesnice skontrolujte prípojný kábel. Spustite test Keyboard Controller (radič klávesnice) v nástroji Dell Diagnostics (pozrite "Dell Diagnostics" na [strane](#page-45-0) 46).

#### KEYBOARD STUCK KEY FAILURE (ZLYHANIE – UVIAZNUTÝ KLÁVES).

V prípade externej klávesnice alebo tlačidlovej súpravy skontrolujte prípojný kábel. Počítač reštartujte a počas zavádzania systému sa nedotýkajte ani klávesnice, ani tlačidiel. Spustite test Stuck Key (zaseknutý kláves) v nástroji Dell Diagnostics (pozri "Dell [Diagnostics" na](#page-45-0) strane 46).

MEMORY ADDRESS LINE FAILURE AT ADDRESS, READ VALUE EXPECTING VALUE (CHYBA ADRESNEJ ZBERNICE PAMÄTE, PREČÍTANÁ HODNOTA OČAKÁVANÁ HODNOTA). Niektorý pamäťový modul môže byť chybný alebo nesprávne nasadený. Opätovne nainštalujte pamäťové moduly. V prípade potreby ich vymeňte. Pozrite si Servisnú príručku na adrese **support.dell.com**, kde nájdete ďalšie informácie.

### MEMORY ALLOCATION ERROR (CHYBA PRI VYHRADENÍ PAMÄTE).

Program, ktorý sa pokúšate spustiť, koliduje <sup>s</sup> operačným systémom, iným programom alebo nástrojom. Počítač vypnite, počkajte 30 sekúnd a potom ho reštartujte. Pokúste sa program znovu spustiť. Ak sa chybové hlásenie stále zobrazuje, pozrite si dokumentáciu k programu.

**MEMORY DATA LINE FAILURE AT** ADDRESS, READ VALUE EXPECTING VALUE (ZLYHANIE DÁTOVEJ ZBERNICE PAMÄTE NA ADRESE, PREČÍTANÁ HODNOTA OČAKÁVANÁ HODNOTA). Niektorý pamäťový modul môže byť chybný alebo nesprávne nasadený. Opätovne nainštalujte pamäťové moduly. V prípade potreby ich vymeňte. Pozrite si Servisnú príručku na adrese support.dell.com, kde nájdete ďalšie informácie.

MEMORY DOUBLE WORD LOGIC FAILURE AT ADDRESS, READ VALUE EXPECTING VALUE (ZLYHANIE LOGIKY DVOJITÉHO PAMÄŤOVÉHO SLOVA NA ADRESE, PREČÍTANÁ HODNOTA OČAKÁVANÁ HODNOTA). Niektorý pamäťový modul môže byť chybný alebo nesprávne nasadený. Opätovne nainštalujte pamäťové moduly. V prípade potreby ich vymeňte. Pozrite si Servisnú príručku na adrese support.dell.com, kde nájdete ďalšie informácie.

MEMORY ODD/EVEN LOGIC FAILURE AT ADDRESS, READ VALUE EXPECTING VALUE (ZLYHANIE NEPÁRNEJ/PÁRNEJ LOGIKY PAMÄTE NA ADRESE, PREČÍTANÁ HODNOTA OČAKÁVANÁ HODNOTA). Niektorý pamäťový modul môže byť chybný alebo nesprávne nasadený. Opätovne nainštalujte pamäťové moduly. V prípade potreby ich vymeňte. Pozrite si Servisnú príručku na adrese support.dell.com, kde nájdete ďalšie informácie.

MEMORY WRITE/READ FAILURE A T ADDRESS, READ VALUE EXPECTING VALUE (ZLYHANIE ZÁPISU/ČÍTANIA PAMÄTE NA ADRESE, PREČÍTANÁ HODNOTA OČAKÁVANÁ HODNOTA). Niektorý pamäťový modul môže byť chybný alebo nesprávne nasadený. Opätovne nainštalujte pamäťové moduly. V prípade potreby ich vymeňte. Pozrite si Servisnú príručku na adrese support.dell.com. kde nájdete ďalšie informácie.

#### NO BOOT DEVICE AVAILABLE (NIE JE DOSTUPNÉ ŽIADNE ZAVÁDZACIE

ZARIADENIE). The computer cannot find the hard drive. (Počítač nedokáže nájsť pevný disk.) Ak je pevný disk vaše zavádzacie zariadenie. skontroluite, či je disk správne nainštalovaný <sup>a</sup> rozdelený ako zavádzacie zariadenie.

### NO BOOT SECTOR ON HARD DRIVE (NA PEVNOM DISKU NIE JE ŽIADEN ZAVÁDZACÍ SEKTOR). Operačný systém môže byť poškodený. Kontaktujte Dell (pozrite "Kontakty na [spoločnosť Dell" na](#page-75-0) strane 76).

#### N O TIMER TICK INTERRUPT (ŽIADNE PRERUŠENIE HODINOVÉHO SIGNÁLU

ČASOVAČA). Čip na systémovej doske nemusí správne fungovať alebo má chybu systémová doska. Spustite testy nastavenia systému v nástroji Dell Diagnostics (pozrite ["Dell Diagnostics" na](#page-45-0) strane 46).

## NOT ENOUGH MEMORY OR RESOURCES. EXIT SOME PROGRAMS AND TRY AGAIN(NEDOSTATOK PAMÄTI ALEBO ZDROJOV. ZATVORTE NIEKTORÉ PROGRAMY

A SKÚSTE ZNOVU). Máte otvorených priveľa programov. Zatvorte všetky okná a otvorte program, ktorý chcete používať.

### OPERATING SYSTEM NOT FOUND (OPERAČNÝ SYSTÉM SA NENAŠIEL).

Preinštalujte pevný disk (pozrite Servisnú príručku na adrese support.dell.com). Ak problém pretrváva, obráťte sa na spoločnosť Dell (pozrite "Kontakty na spoločnosť Dell" na [strane](#page-75-0) 76).

#### OPTIONAL ROM BAD CHECKSUM(CHYBA KONTROLNÉHO SÚČTU VOLITEĽNEJ ROM). Zlyhanie voliteľnej ROM. Kontaktujte Dell (pozrite "Kontakty na [spoločnosť Dell" na](#page-75-0) strane 76).

A REQUIRED .DLL FILE WAS NOT FOUND (POŽADOVANÝ SÚBOR .DLL SA NEPODARILO NÁJSŤ). V programe, ktorý sa pokúšate otvoriť, chýba dôležitý súbor. Program odstráňte a opätovne nainštalujte.

- 1 Kliknite na tlačidlo Štart vo Windows Vista <del>( -/ ) →</del> Ovládací panel→ Programy<sup>→</sup> Programy a funkcie.
- 2 Zvoľte program, ktorý chcete odstrániť.
- $\mathbf{a}$ Kliknite na Odinštalovať.
- 4 Pozrite si dokumentáciu k programu, kde nájdete pokyny k inštalácii, a program znovu nainštalujte.

#### SECTOR NOT FOUND (SEKTOR <sup>S</sup> <sup>A</sup>

NENAŠIEL). Operačný systém nedokáže na pevnom disku nájsť niektorý sektor. Môžete mať zlý sektor na disku alebo poškodený súborový systém FAT. Spustite nástroj Windows na kontrolu chýb, ktorým skontrolujete štruktúru súborov na pevnom disku. Pokyny nájdete <sup>v</sup> nástroji Pomoc a technická podpora Windows (kliknite na položku Štart<sup>→</sup> Pomoc a technická podpora). Ak je počet zlých sektorov veľký, dáta zálohujte (ak je to možné) a potom pevný disk preformátujte.

SEEK ERROR (CHYBA VYHĽADÁVANIA).

Operačný systém nedokáže nájsť určitú stopu na pevnom disku.

## SHUTDOWN FAILURE (ZLYHANIE

VYPNUTIA). Čip na systémovej doske nemusí správne fungovať alebo má chybu systémová doska. Spustite testy nastavenia systému v nástroji Dell Diagnostics (pozrite "Dell [Diagnostics" na](#page-45-0) strane 46).

#### TIME-OF-DAY CLOCK LOST POWER (PRERUŠILO SA NAPÁJANIE HODÍN

REÁLNEHO ČASU). Nastavenie konfigurácie systému je poškodené. Pripojte váš počítač k elektrickej zásuvke, aby sa nabila batéria. Ak problém pretrváva, pokúste sa dáta obnoviť spustením programu Nastavenie systému <sup>a</sup> potom okamžite ukončite program (pozrite si Servisnú príručku na adrese support.dell.com). Ak sa hlásenie opäť zobrazí, obráťte sa na Dell (pozri "Kontakty na [spoločnosť Dell" na](#page-75-0) strane 76).

#### TIME-O F-DAY CLOCK STOPPED (HODINY REÁLNEHO ČASU SA

ZASTAVILI). Možno budete musieť vymeniť gombíkovú batériu, ktorá udržuje nastavenia konfigurácie systému. Pripojte váš počítač k elektrickej zásuvke, aby sa nabila batéria. Ak problém pretrváva, obráťte sa na spoločnosť Dell (pozrite "Kontakty na spoločnosť Dell" na [strane](#page-75-0) 76).

#### TIME-OF-DAY NOT SET-PLEASE RUN THESYSTEM SETUP PROGRAM(REÁLNY ČAS NIE JE NASTAVENÝ – PROSÍM, SPUSTITE PROGRAM NASTAVENIE SYSTÉMU). Čas a dátum uložené v programe Nastavenie systému nezodpovedajú systémovým hodinám. Opravte nastavenie údajov Date (dátum) a **Time** (čas). Pozrite si *Servisnú príručku* na adrese support.dell.com, kde nájdete ďalšie informácie.

## TIMER CHIP COUNTER 2 FAILED (ZLYHALO POČÍTADLO <sup>S</sup> ČASOVACÍM OBVODOM 2). Čip na systémovej doske nemusí správne fungovať alebo má chybu systémová doska. Spustite testy nastavenia systému v nástroji Dell Diagnostics (pozrite ["Dell Diagnostics" na](#page-45-0) strane 46).

#### UNEXPECTED INTERRUPT IN PROTECTED MODE (NEOČAKÁVANÉ PRERUŠENIE V CHRÁNENOM REŽIME). Radič klávesnice môže byť chybný alebo je uvoľnený niektorý pamäťový modul. Spustite testy System Memory (systémová pamäť) a Keyboard Controller (radič klávesnice) v diagnostike Dell (pozri ["Dell Diagnostics" na](#page-45-0) strane 46).

### X:\ IS NOT ACCESSIBLE. THE DEVICE IS NOT READY (X:\ NIE JE PRÍSTUPNÉ. ZARIADENIE NIE JE PRIPRAVENÉ). Do jednotky vložte disk a skúste znovu)

#### WARNING: BATTERY IS CRITICALLY LOW (VAROVANIE: ÚROVEŇ NABITIA BATÉRIE JE KRITICKY NÍZKA). Batéria je takmer vybitá. Batériu vymeňte alebo počítač pripojte k elektrickej zásuvke; v opačnom prípade aktivujte režim dlhodobého spánku alebo počítač vypnite.

# Systémové hlásenia

**POZNÁMKA:** Ak hlásenie, ktoré ste dostali, nie je uvedené v tabuľke, pozrite si buď dokumentáciu operačného systému alebo dokumentáciu programu, ktorý bol spustený, keď sa hlásenie zobrazilo.

ALERT! PREVIOUS ATTEMPTS A T BOOTING THIS SYSTEM HAVE FAILED AT CHECKPOINT (NNNN). FOR HELP IN RESOLVING THIS PROBLEM, PLEASE NOTE THIS CHECKPOINT ANDCONTACT DELL TECHNICAL SUPPORT(VÝSTRAHA! PREDCHÁDZAJÚCE POKUSY

PRI ZAVÁDZANÍ TOHTO SYSTÉMU ZLYHALI NA KONTROLNOM BODE (NNNN). N<sup>A</sup> POMOC PRI RIEŠENÍ TOHTO PROBLÉMU SI POZNAMENAJTE TENTO KONTROLNÝ BOD A KONTAKTUJTE TECHNICKÚ PODPORU DELL). Počítač zlyhal pri dokončení zavádzacieho programu trikrát za sebou kvôli tej istej chybe (pomoc si nájdite v "Kontakty na spoločnosť Dell" na [strane](#page-75-0) 76).

#### CMOS CHECKSUM ERROR (CHYBA KONTROLNÉHO SÚČTU CMOS).

Možná chyba systémovej dosky alebo nízky stav batérie RTC. Namontujte späť batériu. Pozrite si Servisný návod na support.dell.com alebo si pozrite "Kontakty na spoločnosť Dell" na [strane](#page-75-0) 76, kde získate pomoc.

#### CPU FAN FAILURE (ZLYHANIE VENTILÁTORA CPU).

Porucha ventilátora procesora. Vymeňte ventilátor procesora. Pozrite si Servisnú príručku na support.dell.com.

### HARD-DISK DRIVE FAILURE (PORUCHA PEVNÉHO DISKU).

Možné zlyhanie pevného disku počas testu pevného disku POST. Skontrolujte káble, vymeňte pevné disky, alebo si pozrite "Kontakty na [spoločnosť Dell" na](#page-75-0) strane 76, kde získate pomoc.

#### HARD-DISK DRIVE READ FAILURE (ZLYHANIE PRI ČÍTANÍ <sup>Z</sup> PEVNÉHO

DISKU). Možná porucha pevného disku počas spúšťacieho testu pevného disku (pozrite si "Kontakty na [spoločnosť Dell" na](#page-75-0) strane 76, kde získate pomoc).

# KEYBOARD FAILURE

(ZLYHANIE KLÁVESNICE).

Chyba klávesnice alebo uvoľnený kábel klávesnice.

#### NO BOOT DEVICE AVAILABLE (NIE JE DOSTUPNÉ ŽIADNE ZAVÁDZACIE ZARIADENIE). Na pevnom disku nie je bootovateľná partícia, alebo je uvoľnený kábel pevného disku, alebo nie je prítomné bootovateľné zariadenie.

- • Ak je bootovacím zariadením pevný disk, ubezpečte sa, či sú pripojené káble a či je disk správne nainštalovaný a rozdelený ako bootovacie zariadenie.
- • Zadajte nastavenie systému a zabezpečte, aby boli informácie o zavádzacej sekvencii správne (pozrite si Servisnú príručku na support.dell.com).

NO TIMER TICK INTERRUPT (ŽIADNE PRERUŠENIE HODINOVÉHO SIGNÁLU ČASOVAČA). Čip na systémovej doske môže nesprávne fungovať alebo je chybná základná doska (bližšie informácie nájdete v časti "Kontakty na spoločnosť Dell" na [strane](#page-75-0) 76).

## USB OVER CURRENT ERROR (CHYBA PRÍLIŠNÉHO PRÚDU USB). Odpojte zariadenie USB. Pre zariadenie USB použite externý zdroj energie.

NOTICE – HARD DRIVE SELF MONITORING SYSTEM HASREPORTED THAT A PARAMETER HAS EXCEEDED ITS NORMAL OPERATING RANGE(OZNÁMENIE – SAMOMONITORO-VACÍ SYSTÉM PEVNEJ JEDNOTKYNAHLÁSIL, ŽE JEDEN PARAMETER PREKROČIL NORMÁLNY ROZSAHČINNOSTI. DELL ODPORÚČAPRAVIDELNÉ ZÁLOHOVANIE DÁT. PARAMETER MIMO ROZSAHU MÔŽE ALEBO NEMUSÍ INDIKOVAŤ MOŽNÝ PROBLÉM <sup>S</sup> PEVNÝM DISKOM). Chyba S.M.A.R.T, možná porucha jednotky pevného disku.

# Odstraňovanie problémov softvéru a hardvéru

Ak nejaké zariadenie nebolo detegované počas nastavenia operačného systému alebo je detegované, ale je nesprávne nakonfigurované, jeho nekompatibilitu môžete riešiť pomocou Sprievodcu pri riešení problémov s hardvérom.

Nástroj Sprievodca pri riešení problémov <sup>s</sup> hardvérom spustíte nasledovne:

- 1 Kliknite na tlačidlo Štart systému Windows Vista (59), a kliknite na položku Pomoc a technická podpora.
- 2 Do vyhľadávacieho poľa napíšte hardware troubleshooter <sup>a</sup> stlačte <Enter>, čím spustíte vyhľadávanie.
- 3 Vo výsledkoch vyhľadávania zvoľte tú možnosť, ktorá najlepšie vystihuje problém, a postupujte podľa zvyšných krokov na odstránenie problému.

# <span id="page-45-1"></span><span id="page-45-0"></span>Dell Diagnostics

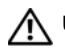

UPOZORNENIE: Pred prácou

vnútri vášho počítača si prečítajte bezpečnostné pokyny, ktoré ste dostali <sup>s</sup> vaším počítačom. Ďalšie bezpečnostné informácie nájdete na stránke Regulatory Compliance (súlad <sup>s</sup> normami) na adrese www.dell.com/regulatory\_compliance.

# Kedy použiť nástroj Dell Diagnostics

Ak budete mať s vaším počítačom problém, vykonajte kontrolu v časti Blokovanie a problémy softvéru (pozrite "Blokovanie a [problémy softvéru" na](#page-51-0) strane 52) a pred kontaktovaním technickej pomoci Dell spustite nástroj Dell Diagnostics.

Odporúčame vám, aby ste si tento postup pred začatím vytlačili.

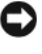

OZNÁMENIE: Nástroj Dell Diagnostics funguje iba na počítačoch Dell.

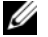

**POZNÁMKA: Nosič Drivers and Utilities** je voliteľný a nemusí tvoriť súčasť dodávky vášho počítača.

Pozrite si Servisnú príručku na adrese support.dell.com, kde nájdete informácie o konfigurácii vášho počítača a presvedčte sa, či zariadenie, ktoré chcete testovať, sa zobrazuje v programe Nastavenie systému a či je aktívne.

Spustite nástroj Dell Diagnostics z pevného disku alebo z nosiča Drivers and Utilities.

## Spustenie nástroja Dell Diagnostics <sup>z</sup> pevného disku

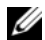

- POZNÁMKA: Ak počítač nedokáže zobraziť obraz na obrazovke, pozrite si časť "Kontakty na spoločnosť Dell" na [strane](#page-75-0) 76.
- 1 Presvedčte sa, či je počítač zapojený do elektrickej zásuvky, o ktorej sa vie, že správne funguje.
- 2 Zapnite alebo reštartujte počítač.
- 3 Hneď po zobrazení loga DELL™ stlačte kláves <F12>. V štartovacom menu zvoľte Diagnostics a stlačte <Enter>.

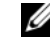

- POZNÁMKA: Ak budete čakať pridlho a zobrazí sa logo operačného systému, počkajte, kým neuvidíte pracovnú plochu Microsoft<sup>®</sup> Windows<sup>®</sup>; potom počítač vypnite a skúste znovu.
- POZNÁMKA: Ak sa zobrazí hlásenie, že nebol nájdený žiaden oddiel s diagnostickou pomôckou, nástroj Dell Diagnostics spustite z nosiča Drivers and Utilities.
- 4 Na spustenie nástroja Dell Diagnostics <sup>z</sup> oddielu s diagnostickou pomôckou na pevnom disku stlačte ľubovoľnú klávesu a postupujte podľa pokynov na obrazovke.

## Spustenie nástroja Dell Diagnostics z nosiča Drivers and Utilities

- 1Nosič Drivers and Utilities vložte.
- 2 Počítač vypnite a reštartujte. Keď sa zobrazí logo DELL, ihneď stlačte kláves <F12>.

POZNÁMKA: Ak budete čakať pridlho a zobrazí sa logo operačného systému, počkajte, kým sa nezobrazí pracovná plocha Microsoft<sup>®</sup> Windows<sup>®</sup>; potom počítač vypnite a skúste znovu.

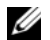

POZNÁMKA: Nasledujúce kroky zmenia poradie zavádzacích zariadení len jednorazovo. Pri nasledujúcom spustení počítač zavedie systém podľa zariadení definovaných <sup>v</sup> programe Nastavenie systému.

- $\mathbf{3}$  Keď sa zobrazí zoznam zavádzacích zariadení, zvoľte jednotku CD/DVD/ CD-RW a stlačte <Enter>.
- 4 V ponuke, ktorá sa zobrazí, zvoľte možnosť Zaviesť z CD-ROM a stlačte <Enter>.
- 5 Napíšte <sup>1</sup>, čím spustíte ponuku CD, <sup>a</sup> na pokračovanie stlačte <Enter>.
- 6 V číslovanom zozname zvoľte Run the 32 Bit Dell Diagnostics. Ak je <sup>v</sup> zozname uvedených niekoľko verzií, zvoľte tú, ktorá je vhodná pre váš počítač.
- 7 Keď sa zobrazí hlavná ponuka Dell Diagnostics, zvoľte test, ktorý chcete spustiť, a postupujte podľa pokynov na obrazovke.

# <span id="page-48-0"></span>Tipy na odstraňovanie problémov

Pri odstraňovaní problémov s vaším počítačom postupujte podľa týchto tipov:

- • Ak ste pridali alebo odstránili niektorú časť predtým, ako problém začal, pozrite si inštalačný postup a ubezpečte sa, že časť je správne nainštalovaná (pozrite Servisnú príručku na support.dell.com).
- • Ak nefunguje niektoré zariadenie, skontrolujte, či je správne pripojené.
- • Ak sa na obrazovke zobrazí chybové hlásenie, zapíšte si jeho presné znenie. Toto hlásenie môže pomôcť personálu technickej podpory problém(y) zistiť a odstrániť.
- • Ak sa v programe vyskytne chybové hlásenie, pozrite si dokumentáciu k programu.
- 

POZNÁMKA: Postupy v tomto dokumente sa vzťahujú na implicitné nastavenie Windows, takže sa nemusia vzťahovať na váš počítač Dell, ak ste ho nastavili na zobrazenie Windows Classic.

# Problémy výkonu

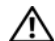

UPOZORNENIE: Pred prácou vnútri vášho počítača si prečítajte bezpečnostné pokyny, ktoré ste dostali <sup>s</sup> vaším počítačom. Ďalšie bezpečnostné informácie nájdete na stránke Regulatory Compliance (súlad s normami) na adrese www.dell.com/regulatory\_compliance.

## AK KONTROLKA NAPÁJANIA NESVIETI.

Počítač je buď vypnutý, alebo nie je napájaný.

- • Napájací kábel znovu zasuňte do zásuvky napájania na zadnej strane počítača aj do elektrickej zásuvky.
- • Vynechajte elektrické rozvodky, predlžovacie káble napájania a ostatné ochranné zariadenia napájania, aby ste si overili, či sa počítač správne zapína.
- • Presvedčte sa, či sú všetky elektrické rozvodky zapojené do elektrickej zásuvky a či sú zapnuté.
- • Pomocou iného zariadenia, napr. lampy, si overte, či elektrická zásuvka funguje.
- • Ubezpečte sa, že hlavný sieťový kábel <sup>a</sup> kábel predného panela sú bezpečne pripojené k systémovej doske (pozrite Servisnú príručku na adrese **support.dell.com**).

# AK KONTROLKA NAPÁJANIA SVIETI NA MODROA POČÍTAČ NEODPOVEDÁ.

•Skontroluite, či displei je pripojený <sup>a</sup> napájaný.

## AK KONTROLKA NAPÁJANIA BLIKÁ

NA MODRO. Počítač je v pohotovostnom režime. Stlačte niektorú klávesu na klávesnici, pohnite myšou, alebo stlačte hlavný vypínač, čím obnovíte normálnu činnosť.

## AK KONTROLKA NAPÁJANIA BLIKÁ

NAŽLTO. Počítač prijíma elektrickú energiu, no zariadenie nemusí fungovať správne alebo je nesprávne nainštalované.

- • Odstráňte a potom opätovne nainštalujte pamäťové moduly (pozrite Servisnú príručku na adrese support.dell.com).
- • Odstráňte a potom opätovne nainštalujte rozširujúce karty, vrátane grafických kariet (pozrite si Servisnú príručku na adrese support.dell.com).

#### AK KONTROLKA NAPÁJANIA BLIKÁ NEPRERUŠOVANE ŽLTO. Vyskytol sa problém s napájaním, niektoré zariadenie možno zle funguje alebo je nesprávne nainštalované.

- • Skontrolujte, či je napájací kábel procesora bezpečne pripojený do napájacej zásuvky systémovej dosky (pozrite si Servisnú príručku na adrese support.dell.com).
- • Skontrolujte, či sú hlavný sieťový kábel <sup>a</sup> kábel predného panela bezpečne pripojené k zásuvke systémovej dosky (pozrite si Servisnú príručku na adrese support.dell.com).

ODSTRÁŇTE RUŠENIE. Niektoré možné príčiny rušenia sú:

- • Predlžovacie káble pre napájanie, klávesnicu a myš.
- • Priveľa zariadení pripojených na tú istú rozvodku.
- • Viacero rozvodiek zapojených do tej istej elektrickej zásuvky.

# Problémy pamäte

UPOZORNENIE: Pred prácou vnútri vášho počítača si prečítajte bezpečnostné pokyny, ktoré ste dostali <sup>s</sup> vaším počítačom. Ďalšie bezpečnostné informácie nájdete na stránke Regulatory Compliance (súlad s normami) na adrese www.dell.com/regulatory\_compliance.

## AK SA ZOBRAZÍ HLÁSENIE O NEDOSTATKU PAMÄTE.

- • Uložte a zatvorte všetky otvorené súbory a zatvorte všetky otvorené programy, ktoré nepoužívate a zistite, či to vyrieši problém.
- • Pozrite si dokumentáciu k softvéru pre minimálne požiadavky na pamäť. Ak je to potrebné, nainštalujte doplnkovú pamäť (pozrite si Servisnú príručku na adrese support.dell.com).

Odstraňovanie problémov

- • Znovu vložte pamäťové moduly (pozrite si Servisnú príručku na adrese support.dell.com), aby ste skontrolovali, či počítač úspešne komunikuje <sup>s</sup> pamäťou.
- •Spustite diagnostiku Dell (pozrite "Dell [Diagnostics" na](#page-45-0) strane 46).

## AK SA VYSKYTLI INÉ PROBLÉMY S PAMÄťOU.

- • Znovu vložte pamäťové moduly (pozrite si Servisnú príručku na adrese support.dell.com), aby ste skontrolovali, či počítač úspešne komunikuje <sup>s</sup> pamäťou.
- • Skontrolujte, či postupujete podľa inštalačných pokynov (pozrite si Servisnú príručku na adrese support.dell.com).
- • Skontrolujte, či pamäť, ktorú používate, je podporovaná vaším počítačom. Ďalšie informácie o type pamäte podporovanej vaším počítačom nájdete v "Pamäť" na [strane](#page-19-0) 20.
- •Spustite diagnostiku Dell (pozrite "Dell [Diagnostics" na](#page-45-0) strane 46).

# <span id="page-51-0"></span>Blokovanie a problémy softvéru

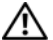

UPOZORNENIE: Pred prácou vnútri vášho počítača si prečítajte bezpečnostné pokyny, ktoré ste dostali <sup>s</sup> vaším počítačom. Ďalšie bezpečnostné informácie nájdete na stránke Regulatory Compliance (súlad s normami) na adrese www.dell.com/regulatory\_compliance.

## Počítač nenaštartuje

SKONTROLUJTE, ČI SIEŤOVÝ KÁBEL JE SPRÁVNE ZAPOJENÝ DO POČÍTAČA A DO ELEKTRICKEJ ZÁSUVKY.

# Počítač prestáva odpovedať

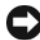

OZNÁMENIE: Ak nedokážete vypnúť operačný systém, môžete stratiť dáta.

POČÍTAČ VYPNITE. Ak po stlačení klávesu na klávesnici alebo po pohnutí myšou nenastane reakcia, stlačte a podržte vypínač napájania po dobu min. 8 až 10 sekúnd (až kým sa počítač nevypne) a potom počítač reštartujte.

## Program prestane reagovať

## PROGRAM UKONČITE.

- 1 Súčasným stlačením <Ctrl><Shift><Esc> sa prepnite na Správcu úloh a tu kliknite na kartu Aplikácie.
- 2 Kliknutím zvoľte program, ktorý nereaguje, a kliknite na Ukončiť úlohu.

# Program opakovane padá

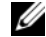

**POZNÁMKA:** K väčšine softvéru existujú pokyny na inštaláciu v dokumentácii alebo na médiu (CD alebo DVD).

## SKONTROLUJTE DOKUMENTÁCIU

<sup>K</sup> SOFTVÉRU. Ak je to potrebné, program odinštalujte a potom nanovo nainštalujte.

## Program je určený pre starší operačný systém Microsoft $^{\circledR}$  Windows $^{\circledR}$

## SPUSTITE SPRIEVODCUKOMPATIBILITOU PROGRAMU.

Sprievodca kompatibilitou programu nakonfiguruje program tak, aby fungoval <sup>v</sup> prostredí podobnom prostrediu operačného systému, ktoré sa odlišuje od Windows Vista.

- 11 Kliknite na Štart **V**→ Ovládací panel→ Programy→ S touto verziou Windows použite starší program.
- $\overline{2}$ Na uvítacej obrazovke kliknite na Ďalej.
- 3Postupujte podľa pokynov na obrazovke.

# Zobrazí sa modrá obrazovka

POČÍTAČ VYPNITE. Ak po stlačení klávesu na klávesnici alebo po pohnutí myšou nenastane reakcia, stlačte a podržte vypínač napájania po dobu min. 8 až 10 sekúnd (až kým sa počítač nevypne) a potom počítač reštartujte.

# Iné problémy softvéru

SKONTROLUJTE SOFTVÉROVÚDOKUMENTÁCIU ALEBO KONTAKTUJTE VÝROBCU SOFTVÉRU, KTORÝ VÁM POSKYTNE INFORMÁCIE TÝKAJÚCE SA ODSTRAŇOVANIA PROBLÉMOV.

- • Skontrolujte, či program je kompatibilný <sup>s</sup> operačným systémom, ktorý je nainštalovaný v počítači.
- • Skontrolujte, či počítač spĺňa minimálne hardvérové požiadavky na používanie daného softvéru. Ďalšie informácie nájdete v dokumentácii ku softvéru.
- • Skontrolujte, či program je správne nainštalovaný a nakonfigurovaný.
- • Skontrolujte, či ovládače zariadenia nie sú v konflikte s programom.
- • Ak je to potrebné, program odinštalujte <sup>a</sup> potom nanovo nainštalujte.

## OKAMŽITE ZÁLOHUJTE SÚBORY.

- • Na kontrolu pevného disku, CD alebo DVD diskov používajte antivírusový program
- • Uložte a zatvorte všetky otvorené súbory alebo programy a vypnite počítač cez ponuku Štart

# Služba Dell Technical Update

Služba Dell Technical Update iniciatívne oznamuje e-mailom softvérové a hardvérové aktualizácie vhodné pre váš počítač. Táto služba je zadarmo a možno si ju upraviť <sup>z</sup> hľadiska obsahu, formátu a frekvencie získavania oznámení.

Službu Dell Technical Update si môžete prihlásiť na adrese support.dell.com/technicalupdate.

# Stredisko technickej podpory Dell

Stredisko technickej podpory Dell vám pomôže vyhľadať službu, technickú podporu a informácie špecifické pre daný systém, ktoré potrebujete. Ďalšie informácie o stredisku technickej podpory Dell a nástrojoch technickej podpory, ktoré sú k dispozícii, získate nasledovne: Kliknite na záložku Services (služby) na webovej stránke support.dell.com.

Aplikáciu spustíte kliknutím na ikonu na lište s úlohami. Domáca stránka poskytuje odkazy na:

- • Samostatná pomoc (Odstraňovanie porúch, Bezpečnosť, Výkon systému, Sieť/Internet, Zálohovanie/obnova dát <sup>a</sup> Windows Vista)
- • upozornenia (upozornenia technickej podpory týkajúce sa vášho počítača)

#### Odstraňovanie problémov

- • Pomoc od spoločnosti Dell (technická podpora prostredníctvom DellConnect™, služieb zákazníkom, školení a príručiek, How-To Help with Dell on Call a Online Scan s PC CheckUp)
- • O vašom systéme (dokumentácia k systému, informácie o záruke, informácie o systéme, aktualizácie <sup>a</sup> príslušenstvo)

Vo vrchnej časti domácej stránky strediska technickej podpory Dell sa zobrazí číslo modelu vášho systému spolu so servisnou visačkou <sup>a</sup> kódom expresného servisu.

Ďalšie informácie o stredisku servisnej podpory Dell nájdete v Technologickej príručke spoločnosti Dell. Je k dispozícii v rámci programu Pomoc a technická podpora Windows (**Štart→ Pomoc a technická podpora**) a na webovej stránke technickej podpory Dell (support.dell.com).

# Preinštalovanie softvéru

# Ovládače

# Identifikácia ovládačov

Ak máte problém s niektorým zariadením, zistite, či je zdrojom problému ovládač, a, ak je to potrebné, aktualizujte ho.

- 1 Kliknite na tlačidlo Štart vo Windows Vista™ <sup>(2</sup>2), a pravým tlačidlom kliknite na Počítač.
- **2** Kliknite na **Vlastnosti→ Správca** zariadení.

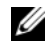

POZNÁMKA: Môže sa zobraziť okno Kontrola používateľských kont. Ak máte na počítači práva správcu, kliknite na Pokračovať: <sup>v</sup> opačnom prípade kontaktujte svojho správcu, aby ste mohli pokračovať.

Zoznam prejdite, aby ste zistili, či na ikone niektorého zariadenia nie je zobrazený výkričník (žltý kruh so znakom [!]).

Ak sa vedľa názvu zariadenia nachádza výkričník, je možné, že budete musieť ovládač opätovne nainštalovať alebo budete musieť nainštalovať nový ovládač (pozrite "Opätovná inštalácia ovládačov a [pomôcok" na strane](#page-56-0) 57).

# <span id="page-56-0"></span>Opätovná inštalácia ovládačov <sup>a</sup> pomôcok

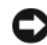

OZNÁMENIE: Schválené ovládače pre počítače Dell nájdete na webovej stránke support.dell.com a na vašom nosiči Drivers and Utilities. Ak nainštalujete ovládače z iných zdrojov, počítač nemusí správne fungovať.

## Návrat k predchádzajúcej verzii ovládača zariadenia

- 1 Kliknite na tlačidlo Štart vo Windows Vista™ <del>(7)</del>, a pravým tlačidlom kliknite na **Počítač**.
- $\overline{\phantom{a}}$ **2** Kliknite na **Vlastnosti→ Správca** zariadení.
	- POZNÁMKA: Môže sa zobraziť okno Kontrola používateľských kont. Ak máte na počítači práva správcu, kliknite na Pokračovať; <sup>v</sup> opačnom prípade kontaktujte svojho správcu, aby ste otvorili nástroj Správca zariadení.
- 3 Pravým tlačidlom myši kliknite na zariadenie, ktorého nový ovládač ste nainštalovali, a kliknite na položku Vlastnosti.
- 4**4** Kliknite na kartu **Ovládače**→ Vrátiť zmeny ovládača.

Ak funkcia Vrátenie zmien ovládača zariadenia nerieši problém, použite Obnovenie systému (pozrite ["Obnovenie vášho operačného](#page-60-0)  [systému" na strane](#page-60-0) 61) a vráťte počítač do stavu, ktorý existoval predtým, než ste nainštalovali nový ovládač.

# Používanie nosiča Drivers and Utilities

Ak použitie Vrátenie zmien ovládača zariadenia ani Obnovenie systému (pozrite "Obnovenie [vášho operačného systému" na strane](#page-60-0) 61) problém nevyrieši, preinštalujte ovládač z nosiča Drivers and Utilities.

1 Keď sa zobrazuje pracovná plocha systému Windows, vložte médium Drivers and Utilities.

Ak nosič Drivers and Utilities používate po prvýkrát, prejdite na krok 2. Ak nie, prejdite na krok 5.

- 2 Po spustení inštalačného programu <sup>z</sup> nosiča Drivers and Utilities postupujte podľa pokynov na obrazovke.
	- POZNÁMKA: Vo väčšine prípadov sa program Drivers and Utilities spustí automaticky. Ak nie, spustite program Prieskumník Windows, kliknutím na adresár multimediálnej jednotky si zobrazte obsah nosiča <sup>a</sup> potom dvakrát kliknite na súbor autorcd.exe.
- 3 Keď sa zobrazí okno Sprievodca InstallShield dokončil prácu, nosič Drivers and Utilities vyberte a kliknutím na položku Dokončiť počítač reštartujte.
- 4 Po zobrazení pracovnej plochy Windows znova vložte nosič Drivers and Utilities.
- 5 Na obrazovke Víta vás systém Dell kliknite na položku Ďalej.

**POZNÁMKA: Program Drivers and** Utilities zobrazí ovládače iba toho hardvéru, ktorý bol v počítači nainštalovaný pri dodaní. Ak ste nainštalovali ďalší hardvér, ovládače nového hardvéru sa nemusia zobraziť. Ak sa tieto ovládače nezobrazia, ukončite program Drivers and Utilities. Informácie o ovládačoch nájdete v dokumentácii dodanej spolu so zariadením.

Zobrazí sa hlásenie s informáciou o tom, že nosič Drivers and Utilities deteguje <sup>v</sup> počítači hardvér.

Ovládače, ktoré počítač používa, sa automaticky zobrazia v okne Osobné ovládače – zdrojový disk CD identifikoval tieto súčasti systému.

6 Kliknite na ovládač, ktorý chcete znova nainštalovať, a postupujte podľa pokynov na obrazovke.

Ak konkrétny ovládač nie je uvedený <sup>v</sup> zozname, operačný systém ho nepožaduje.

# Manuálne preinštalovanie ovládačov

Po extrahovaní súborov ovládača na pevný disk podľa popisu v predchádzajúcej časti:

- 1 Kliknite na tlačidlo Štart vo Windows Vista™ (+), a pravým tlačidlom kliknite na **Počítač**.
- $\overline{2}$ 2 Kliknite na **Vlastnosti→ Správca** zariadení.
	-

POZNÁMKA: Môže sa zobraziť okno Kontrola používateľských kont. Ak máte v počítači práva správcu, kliknite na tlačidlo Pokračovať; <sup>v</sup> opačnom prípade sa obráťte na správcu, ktorý spustí nástroj Správca zariadení.

- 3 Dvakrát kliknite na typ zariadenia, ktorého ovládač inštalujete (napríklad Audio alebo Video).
- 4 Dvakrát kliknite na názov zariadenia, ktorého ovládač inštalujete.
- 55 Kliknite na kartu **Ovládač→ Aktualizovať** ovládač→ Vyhľadať v počítači softvér ovládača.
- 6 Kliknite na položku Prehľadávať a nájdite miesto, kam ste predtým skopírovali súbory ovládača.
- 7 Keď sa zobrazí názov príslušného ovládača, kliknite na jeho názov→ OK→ Ďalej.
- 8 Kliknite na položku Dokončiť a počítač reštartuite.

# <span id="page-60-0"></span>Obnovenie vášho operačného systému

Váš operačný systém môžete obnoviť nasledujúcimi spôsobmi:

- • Nástroj Obnovenie systému Windows vráti váš počítač do predchádzajúceho prevádzkového stavu bez vplyvu na dátové súbory. Obnovenie systému použite ako prvé riešenie obnovy vášho operačného systému a ochrany dátových súborov.
- • Ak ste s počítačom dostali nosič Operating System, môžete ho použiť na obnovu vášho operačného systému. Avšak použitie nosiča s operačným systémom zároveň vymaže všetky dáta na pevnom disku. Tento nosič použite, *iba* ak System Restore (Obnova systému) nevyrieši váš problém s operačným systémom.

# <span id="page-60-1"></span>Použitie nástroja Obnovenie systému Microsoft® Windows®

Operačný systém Windows je vybavený funkciou Obnovenie systému, ktorá vám umožňuje vrátiť počítač do predchádzajúceho stavu činnosti (bez vplyvu na dátové súbory), ak zmeny hardvéru, softvéru, alebo iných systémových nastavení spôsobili, že sa počítač dostal do nežiaduceho prevádzkového stavu. Akékoľvek zmeny, ktoré vykoná nástroj Obnovenie systému na vašom počítači, sú úplne reverzibilné.

OZNÁMENIE: Dátové súbory pravidelne zálohuite. Nástroi Obnovenie systému nekontroluje vaše dátové súbory, ani ich neobnovuje.

#### Preinštalovanie softvéru

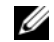

POZNÁMKA: Postupy v tomto dokumente boli napísané pre predvolené zobrazenie Windows, takže ak si váš počítač Dell™ nastavíte na zobrazenie Windows Classic, tieto nemusia platiť.

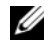

**ZA POZNÁMKA: Nastavte váš počítač Dell™** na zobrazenie Windows Classic.

## Spustenie nástroja Obnovenie systému

- 1Kliknite na Štart **.**
- 2 Do poľa Vyhľadať zadajte System Restore (Obnovenie systému) a stlačte kláves <Enter>.

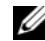

POZNÁMKA: Môže sa zobraziť okno Kontrola používateľských kont. Ak máte na počítači práva správcu, kliknite na Pokračovať: <sup>v</sup> opačnom prípade kontaktujte svojho správcu, aby vykonal potrebný úkon.

3Kliknite na **Ďalej** a postupujte podľa ďalších pokynov na obrazovke.

V prípade, že Obnovenie systému problém nevyrieši, môžete posledné obnovenie systému vrátiť späť (pozri časť "Vrátenie poslednej obnovy systému" na strane 62).

# Vrátenie poslednej obnovy systému

OZNÁMENIE: Pred vrátením posledného obnovenia systému uložte všetky otvorené súbory a ukončite všetky otvorené programy. Kým sa obnovenie systému neukončí, nenahradzujte, neotvárajte, ani neodstraňujte žiadne súbory alebo programy.

- 1Kliknite na tlačidlo Štart
- 2Do poľa Vyhľadať zadajte System Restore (Obnovenie systému) a stlačte kláves <Enter>.
- 3 Kliknite na Odvolať ostatné obnovenie <sup>a</sup> kliknite na Ďalší.

# Použitie nosiča Operating System Skôr než začnete

Ak sa rozhodujete opätovne nainštalovať operačný systém Windows, aby ste vyriešili problémy s novo inštalovaným ovládačom, pokúste sa najskôr použiť Vrátenie zmien ovládača zariadenia Windows. Pozri "Návrat k predchádzajúcej verzii ovládača zariadenia" na strane 58. Ak Vrátenie ovládača zariadenia problém nevyrieši, použite Obnovenie systému Microsoft Windows, čím vrátite operačný systém do stavu, v ktorom bol pred inštaláciou nového ovládača zariadenia. Pozri "Použitie nástroja [Obnovenie systému Microsoft](#page-60-1)® Windows<sup>®</sup>" na [strane](#page-60-1) 61.

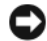

OZNÁMENIE: Skôr než spustíte inštaláciu, zálohujte všetky dátové súbory na hlavný pevný disk. Pri klasických konfiguráciách pevných diskov je hlavný pevný disk ten, ktorý počítač deteguje ako prvý.

Na preinštalovanie systému Windows potrebujete médium Operating System Dell™ a médium Drivers and Utilities Dell.

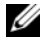

POZNÁMKA: Nosič Dell Drivers and Utilities obsahuje ovládače, ktoré boli nainštalované počas montáže počítača. Médium Drivers and Utilities použite na načítanie akýchkoľvek požadovaných ovládačov. V závislosti od regiónu, kde ste si počítač objednali alebo kde ste <sup>o</sup> nosič požiadali, sa nosiče Dell Drivers and Utilities a Dell Operating System nemusia dodávať spolu s počítačom.

# Opätovná inštalácia Windows

Opätovná inštalácia môže trvať 1 až 2 hodiny. Po opätovnej inštalácii operačného systému musíte tiež nainštalovať ovládače zariadení, antivírusový program a ďalší softvér.

- 1 Uložte a zatvorte všetky otvorené súbory a ukončite všetky otvorené programy.
- $\overline{2}$ Vložte nosič Operating System.
- 3 Ak sa zobrazí hlásenie Install Windows (Inštalovať Windows), kliknite na Skončiť.
- 4Reštartujte počítač.

Po zobrazení loga DELL ihneď stlačte <F12>.

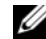

POZNÁMKA: Ak budete čakať pridlho a zobrazí sa logo operačného systému, počkajte, kým sa nezobrazí pracovná plocha Microsoft<sup>®</sup> Windows<sup>®</sup>; potom počítač vypnite a skúste znovu.

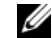

 $\mathscr{U}$  POZNÁMKA: Nasledujúce kroky zmenia poradie zavádzacích zariadení len jednorazovo. Počas nasledujúceho spustenia počítač zavádza systém podľa zariadení, definovaných <sup>v</sup> programe Nastavenie systému.

- 5 Keď sa zobrazí zoznam zavádzacích zariadení, zvoľte jednotku CD/DVD/ CD-RW a stlačte <Enter>.
- 6 Na zavedenie systému z CD-ROM stlačte ľubovoľnú klávesu a potom postupujte podľa pokynov na obrazovke na dokončenie inštalácie.

# Hľadanie informácií

POZNÁMKA: Niektoré funkcie alebo nosiče môžu byť voliteľné a nemusia byť dodané s vaším počítačom. V určitých krajinách nemusia byť niektoré funkcie alebo nosiče k dispozícii.

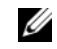

**24 POZNÁMKA:** S vaším počítačom mohli byť dodané ďalšie informácie.

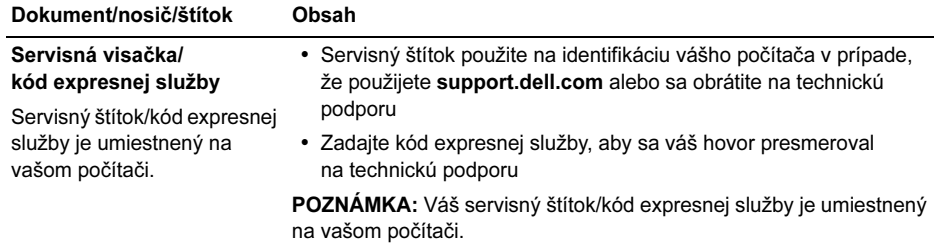

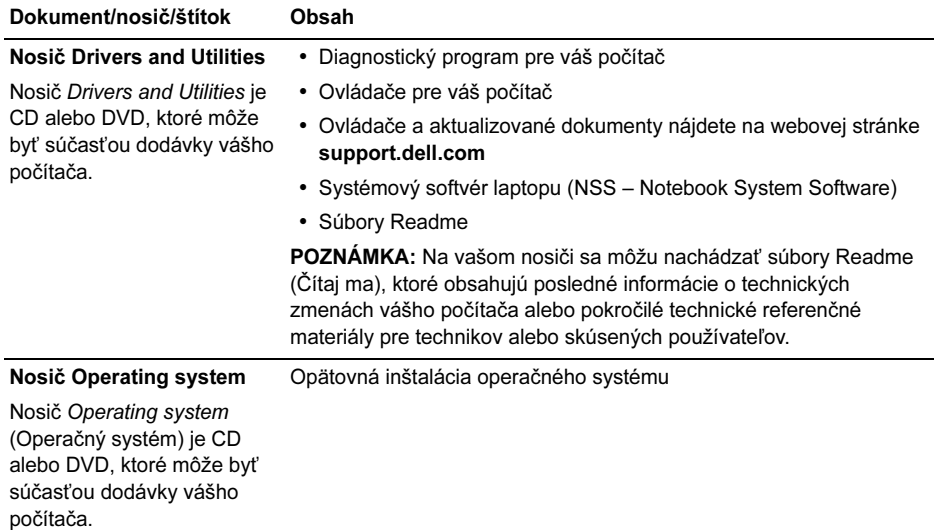

#### Hľadanie informácií

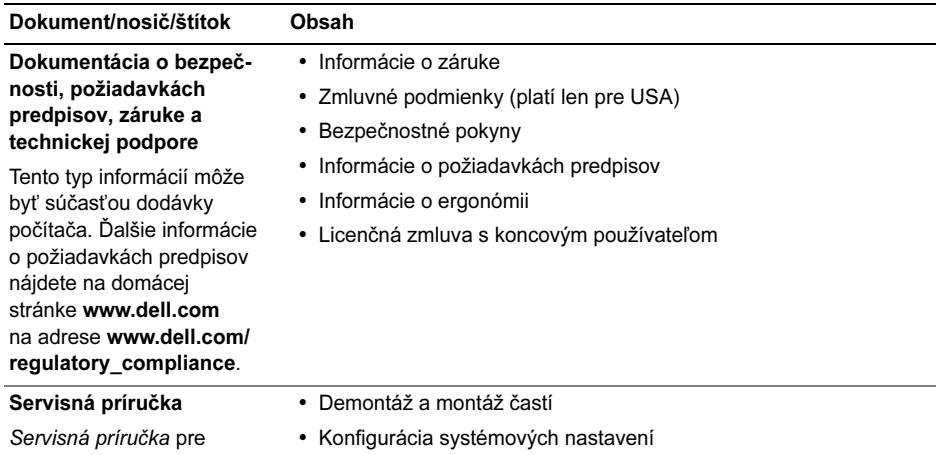

• Hľadanie a odstraňovanie porúch

váš počítač sa dá nájsť na adrese support.dell.com.

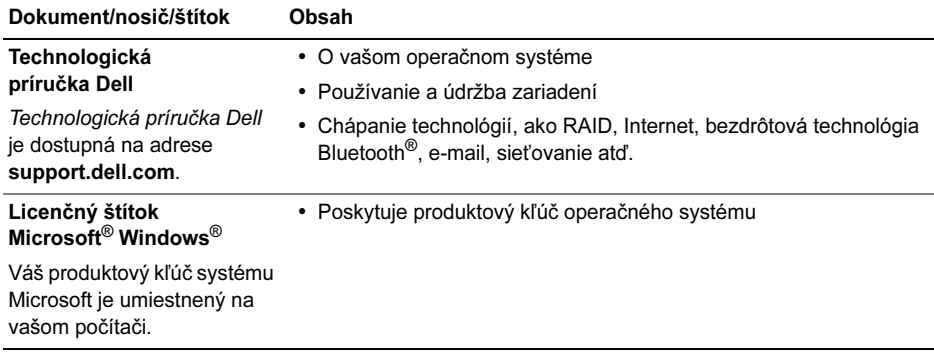

# Pomocník

# Získanie pomoci

UPOZORNENIE: Ak potrebujete odstrániť kryt počítača, najprv odpojte napájanie počítača a káble modemu od všetkých elektrických zásuviek. Dodržiavajte bezpečnostné pokyny, ktoré boli dodané s vaším počítačom.

Ak sa vyskytne problém s počítačom, problém môžete diagnostikovať a odstrániť vykonaním nasledujúcich krokov:

- 1Prečítajte si "Tipy na odstraňovanie [problémov" na](#page-48-0) strane 49, kde nájdete informácie a postupy týkajúce sa problému s vaším počítačom, ktorý sa vyskytol.
- 2 Postup, ako spustiť diagnostiku Dell, nájdete v ["Dell Diagnostics" na](#page-45-1) strane 46.
- 3 Vyplňte "Diagnostický kontrolný zoznam" na strane 75.
- 4 Ako pomôcku pri inštalácii a odstraňovaní problémov využite širokú ponuku on-line služieb technickej podpory spoločnosti Dell (support.dell.com). Podrobnejší zoznam on-line služieb technickej podpory DELL nájdete v "Online služby" na [strane](#page-70-0) 71.
- 5 Ak predchádzajúce kroky problém neodstránili, pozrite "Kontakty na [spoločnosť Dell" na](#page-75-1) strane 76.
- 
- POZNÁMKA: Zatelefonujte na oddelenie technickej podpory spoločnosti Dell <sup>z</sup> telefónu, ktorý sa nachádza v blízkosti počítača, s ktorým máte problémy, aby vám pracovník oddelenia technickej podpory mohol asistovať pri vykonaní akéhokoľvek potrebného postupu.
- 

POZNÁMKA: Systém kódov expresnej služby spoločnosti Dell nemusí byť dostupný vo všetkých krajinách.

#### Pomocník

Po výzve automatizovaného telefónneho systému spoločnosti Dell zadajte kód expresnej služby, pomocou ktorého vás systém presmeruje na príslušný podporný personál. Ak nemáte kód expresnej služby, otvorte priečinok Príslušenstvo Dell, dvakrát kliknite na ikonu Kód expresnej služby a postupujte podľa pokynov.

Pokyny pre používanie technickej podpory spoločnosti Dell nájdete v časti "Technická [podpora a služba pre](#page-69-0) zákazníkov" na strane 70.

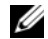

**POZNÁMKA: Niektoré z nasledujúcich** služieb nie sú vždy dostupné mimo kontinentálneho územia Spojených štátov. Informácie o dostupnosti získate od miestneho zástupcu spoločnosti Dell.

# <span id="page-69-0"></span>Technická podpora a služba pre zákazníkov

Oddelenie technickej podpory spoločnosti Dell je pripravené odpovedať na vaše otázky týkajúce sa hardvéru Dell™. Naši pracovníci oddelenia technickej podpory používajú počítačové diagnostické nástroje na poskytovanie rýchlych a správnych odpovedí.

Ak sa chcete obrátiť na oddelenie technickej podpory spoločnosti Dell, prečítajte si "Skôr než [zavoláte" na](#page-73-0) strane 74, a potom si prečítajte kontaktné informácie platné pre váš región, alebo navštívte webovú stránku support.dell.com.

# <span id="page-70-0"></span>Online služby

Informácie o produktoch a službách spoločnosti Dell nájdete na týchto webových stránkach:

> www.dell.comwww.dell.com/ap (iba Ázia a Tichomorská oblasť) www.dell.com/jp (iba Japonsko) www.euro.dell.com (iba Európa) www.dell.com/la(Latinská Amerika a Karibik) www.dell.ca (iba Kanada)

Prístup k technickej podpore spoločnosti Dell získate prostredníctvom nasledujúcich webových stránok a e-mailových adries:

• Webové stránky technickej podpory spoločnosti Dell:

support.dell.com

support.apj.dell.com (iba Tichomorská Ázia a Japonsko) support.jp.dell.com (iba Japonsko) support.euro.dell.com (iba Európa)

- • E-mailové adresy technickej podpory spoločnosti Dell: mobile\_support@us.dell.com support@us.dell.com suporte@dell.com (Brazília) la-techsupport@dell.com (iba Latinská Amerika a Karibik) apsupport@dell.com (iba Ázia a Tichomorská oblasť)
- • E-mailové adresy oddelenia marketingu <sup>a</sup> predaja spoločnosti Dell: apmarketing@dell.com (iba Ázia a Tichomorská oblasť) sales\_canada@dell.com (iba Kanada)
- •Anonymné FTP:

ftp.dell.com – prihláste sa ako používateľ anonymous a ako heslo použite svoju e-mailovú adresu

# Služba AutoTech

Automatizovaná služba technickej podpory spoločnosti Dell (AutoTech) poskytuje zaznamenané odpovede na najčastejšie otázky od zákazníkov spoločnosti Dell týkajúce sa prenosných a stolových počítačov.

Keď zatelefonujete na službu AutoTech, pomocou telefónu s tónovou voľbou zvoľte oblasti, ktoré zodpovedajú vašim otázkam. Telefónne číslo platné pre vašu oblasť je uvedené v "Kontakty na spoločnosť Dell" na [strane](#page-75-1) 76.

# Automatizovaná služba zistenia stavu objednávky

Ak chcete skontrolovať stav objednaných produktov od spoločnosti Dell, choďte na adresu support.dell.com, alebo zavolajte na automatizovanú službu zistenia stavu objednávky. Nahrávka si od vás vypýta informácie potrebné na lokalizovanie vašej objednávky a podanie

hlásenia. Telefónne číslo platné pre vašu oblasť je uvedené v "Kontakty na spoločnosť Dell" na [strane](#page-75-1) 76.

# Problémy s objednávkou

Ak máte problém s objednávkou (napr. chýbajúce diely, nesprávne diely alebo nesprávna fakturácia), obráťte sa na oddelenie služieb zákazníkom spoločnosti Dell. Skôr než zavoláte, pripravte si faktúru alebo dodací list. Telefónne číslo platné pre vašu oblasť je uvedené v časti "Kontakty na [spoločnosť Dell" na](#page-75-1) strane 76.

# Informácie o výrobku

Ak potrebujete informácie o ďalších výrobkoch spoločnosti Dell alebo chcete zadať objednávku, navštívte webovú stránku spoločnosti Dell na adrese www.dell.com. Ak chcete získať informácie o telefónnom čísle platnom pre váš región alebo hovoriť priamo s pracovníkom predaja, pozrite si časť ["Kontakty na](#page-75-1) spoločnosť [Dell" na](#page-75-1) strane 76.
# Vrátenie položiek na záručnú opravu alebo vrátenie peňazí

Pripravte si všetky veci, ktoré chcete vrátiť (či už na opravu alebo pre vrátenie peňazí):

1 Zatelefonujte do spoločnosti Dell, kde vám poskytnú autorizačné číslo vrátenia materiálu, ktoré čitateľne napíšte na vonkajšiu časť škatule.

Telefónne číslo platné pre vašu oblasť je uvedené v "Kontakty na spoločnosť Dell" na [strane](#page-75-0) 76. Priložte kópiu faktúry a list <sup>s</sup> uvedením dôvodu, pre ktorý vraciate tovar.

2 Priložte kópiu diagnostického kontrolného zoznamu (pozrite "Diagnostický kontrolný zoznam" na strane 75) s vyznačením testov, ktoré ste vykonali, a chybovými hláseniami vykazovanými aplikáciou Dell Diagnostics (pozrite "Kontakty na [spoločnosť Dell" na](#page-75-0) strane 76).

- 3 Ak vraciate tovar výmenou za peniaze, priložte všetko príslušenstvo patriace k vracanému tovaru (napájacie káble, diskety so softvérom, príručky atď.).
- 4 Vybavenie, ktoré idete vrátiť, zabaľte do originálnych (alebo ekvivalentných) baliacich materiálov.

Prepravné platí odosielateľ. Odosielateľ je taktiež zodpovedný za poistenie vracaného výrobku a súčasne znáša riziko jeho straty počas odoslania do spoločnosti Dell. Zásielky na dobierku sa nepovoľujú.

Vrátky, ktoré nespĺňajú vyššie uvedené požiadavky, budú prijímacím miestom spoločnosti Dell odmietnuté a vrátené odosielateľovi.

# Skôr než zavoláte

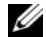

**POZNÁMKA:** Keď budete telefonovať. pripravte si kód expresnej služby. Tento kód pomôže automatizovanému systému spoločnosti Dell efektívnejšie presmerovať váš hovor. Systém vás taktiež môže požiadať o vašu servisnú visačku (spravidla sa nachádza na zadnej alebo spodnej strane počítača).

Nezabudnite vyplniť diagnostický kontrolný zoznam (pozri časť "Diagnostický kontrolný zoznam" na strane 75). Skôr než zavoláte do spoločnosti Dell, podľa možnosti počítač zapnite a volajte z telefónu v blízkosti počítača. Možno budete vyzvaní, aby ste pomocou klávesnice zadali určité príkazy, zaslali podrobné informácie počas činností, alebo aby ste sa pokúsili vykonať niektoré kroky odstraňovania problémov priamo na počítači. Majte pripravenú dokumentáciu k počítaču.

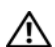

UPOZORNENIE: Pred prácou vnútri vášho počítača postupujte podľa bezpečnostných pokynov, ktoré ste dostali s vaším počítačom.

#### Diagnostický kontrolný zoznam

Meno:

Dátum:

Adresa:

Telefónne číslo:

Servisná visačka (čiarový kód na zadnej alebo spodnej strane počítača):

Kód expresnej služby

Autorizačné číslo vrátenia materiálu (ak bolo poskytnuté technikom spoločnosti Dell):

Operačný systém a verzia:

Zariadenia:

Rozširujúce karty:

Ste pripojení na sieť? Áno Nie

Sieť, verzia a sieťové rozhranie:

Programy a verzie:

Prečítajte si dokumentáciu k operačnému systému, kde nájdete informácie o obsahu spúšťacích súborov systému. Ak je počítač pripojený k tlačiarni, každý súbor vytlačte. V opačnom prípade si pred zatelefonovaním do spoločnosti Dell poznamenajte obsah každého súboru.

Chybové hlásenie, zvukový signál alebo diagnostický kód:

Popis problému a vykonané kroky pri odstraňovaní problému:

# <span id="page-75-0"></span>Kontakty na spoločnosť Dell

<span id="page-75-1"></span>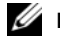

**22 POZNÁMKA:** Ak nemáte aktívne pripojenie na Internet, kontaktné informácie nájdete na faktúre, dodacom liste, účtenke alebo v produktovom katalógu spoločnosti Dell.

Spoločnosť Dell ponúka niekoľko možností on-line a telefónnej podpory. Dostupnosť sa však odlišuje v závislosti od danej krajiny a výrobku a niektoré služby nemusia byť vo vašej oblasti dostupné. Kontaktovanie spoločnosti Dell (predaj, technická podpora alebo služby zákazníkom):

- 1 Navštívte support.dell.com a potvrďte svoju krajinu alebo oblasť v rozbaľovacom zozname Výber krajiny/oblasti <sup>v</sup> spodnej časti stránky.
- $\mathbf{2}$  Kliknite na Kontaktujte nás na ľavej strane stránky, a zvoľte vhodnú službu alebo odkaz na podporu podľa potreby.
- 3 Vyberte spôsob kontaktovania spoločnosti Dell, ktorý vám vyhovuje.

# Register

## A

aktualizácie[softvér a hardvér](#page-54-0), 55

#### B

batéria[odstránenie](#page-10-0), 11 [bezpečnostné informácie](#page-66-0), 67

### D

Dell[aktualizácie softvéru](#page-54-1), 55 [kontaktovanie](#page-68-0), 69, [76](#page-75-1) [Pomôcka Support](#page-54-1), 55 [Služba Technical Update](#page-54-0), 55 [technická podpora a služby zákazníkom](#page-69-0), 70 [Dell Diagnostics](#page-45-0), 46 [DellConnect](#page-70-0), 71 diagnostika [Dell](#page-45-0), 46 diagnostika Dell [zavedenie operačného systému](#page-47-0)  <sup>z</sup> nosiča Drivers and Utilities, 48 [zavedenie operačného systému](#page-46-0)  <sup>z</sup> pevného disku, 47 displej [popis](#page-6-0), 7 [dokumentácia](#page-64-0), 65 [servisná príručka](#page-66-1), 67-[68](#page-67-0) [Technologická príručka Dell](#page-67-0), 68

# I

[informácie o ergonómii](#page-66-2), 67 [informácie o požiadavkách predpisov](#page-66-3), 67 [informácie o technickej podpore](#page-66-4), 67 [informácie o záruke](#page-66-5), 67 Internet[pripojenie](#page-14-0), 15

### K

[kontaktovanie spoločnosti Dell](#page-68-0), 69, [76](#page-75-1) [Kód expresnej služby](#page-64-1), 65

### L

[licenčný štítok](#page-67-1), 68 [Licenčný štítok Windows](#page-67-1), 68 [Licenčná zmluva s koncovým](#page-66-6) používateľom (EULA), 67

#### N

napájanie [odstraňovanie porúch](#page-48-0), 49 [stavy indikátora napájania](#page-48-0), 49 nastavenie[počítač](#page-12-0), 13 [rýchle nastavenie](#page-12-0), 13 nosič[Drivers and Utilities](#page-57-0), 58, [66](#page-65-0) [diagnostika Dell](#page-45-0), 46

# O

[odstraňovanie porúch](#page-32-0), 33, [67](#page-66-7) [chybové správy](#page-32-1), 33 [diagnostika Dell](#page-45-0), 46 [kompatibilita programov a Windows](#page-53-0), 54 [modrá obrazovka](#page-53-1), 54 [napájanie](#page-48-0), 49 [pamäť](#page-50-0), 51 [počítač nereaguje](#page-51-0), 52 [program havaruje](#page-51-0), 52 [softvér](#page-51-0), 52-[54](#page-53-0) [stavy indikátora napájania](#page-48-0), 49 [tipy](#page-48-1), 49 operačný systém [nosič](#page-62-0), 63 opätovná inštalácia [ovládače a pomôcky](#page-56-0), 57 [softvér](#page-56-1), 57

[ovládače](#page-56-2), 57 [identifikácia](#page-56-3), 57 [nosič Drivers and Utilities](#page-65-0), 66 [návrat k predchádzajúcej verzii](#page-57-1), 58 [opätovná inštalácia](#page-56-0), 57

### P

pamäť [odstraňovanie porúch](#page-50-0), 51 [podpora](#page-68-0), 69 [DellConnect](#page-70-0), 71 [kontaktovanie spoločnosti Dell](#page-75-1), 76 [on-line služby](#page-70-0), 71 [regionálna](#page-70-0), 71 [technická podpora a služby zákazníkom](#page-69-0), 70 pohľad [predná strana](#page-4-0), 5-[6](#page-5-0)

[zadná strana](#page-7-0), 8

#### pripojenie [Internet](#page-14-0), 15 [sieť](#page-14-1), 15 [sieťový adaptér](#page-13-0), 14 [sieťový kábel](#page-13-1), 14 [zariadenia USB](#page-13-2), 14

[produktový kľúč operačného systému](#page-67-2), 68

# S

[S.M.A.R.T](#page-44-0), 45 [Servisný štítok](#page-64-2), 65 [Servisná príručka](#page-66-1), 67-[68](#page-67-0) siete[pripojenie](#page-14-1), 15 softvér[aktualizácie](#page-54-0), 55 [odstraňovanie porúch](#page-52-0), 53-[54](#page-53-2) [opätovná inštalácia](#page-56-1), 57 [problémy](#page-53-0), 54

špecifikácie [batéria](#page-26-0), 27 [displej](#page-23-0), 24 [dotykový panel](#page-25-0), 26 [klávesnica](#page-25-1), 26 [komunikačné rozhrania](#page-21-0), 22 [porty a zásuvky](#page-20-0), 21 [sieťový adaptér](#page-28-0), 29 sprievodcovia [sprievodca Program Compatibility](#page-53-0), 54 [Systémový softvér laptopu \(NSS\)](#page-65-1), 66

## T

technické údaje [audio](#page-22-0), 23 [fyzické](#page-29-0), 30 [informácie o počítači](#page-19-0), 20 [pamäť](#page-19-1), 20 [požiadavky na okolité prostredie](#page-30-0), 31 [procesor](#page-18-0), 19 [video](#page-22-1), 23 [všetky](#page-18-1), 19

[Technologická príručka Dell](#page-67-0), 68

[telefónne čísla](#page-75-1), 76

tlačidlá dotykovej tyčinky/ dotykového panelu [popis](#page-5-1), 6

## $\mathbf{v}$

[vyhľadávanie informácií](#page-64-0), 65

### W

Windows Vista[sprievodca Program Compatibility](#page-53-0), 54

### Z

[Zmluvné podmienky](#page-66-8), 67 zásuvka bezpečnostného kábla [popis](#page-9-0), 10 Zásuvka IEEE 1394[popis](#page-8-0), 9 zásuvka na pripojenie k LAN [popis](#page-8-1), 9